## **Sommaire <sup>1</sup>**

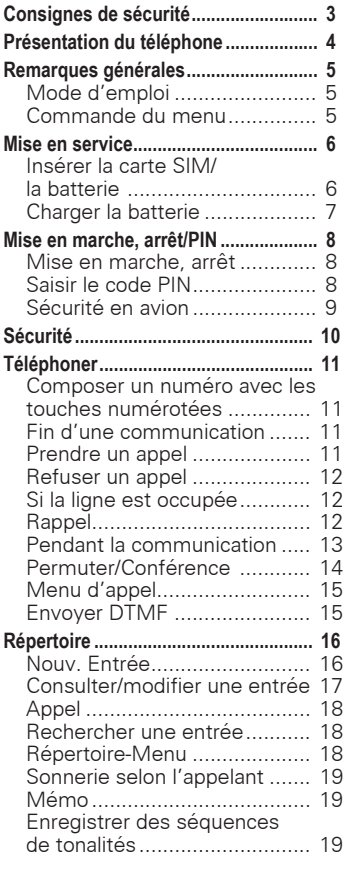

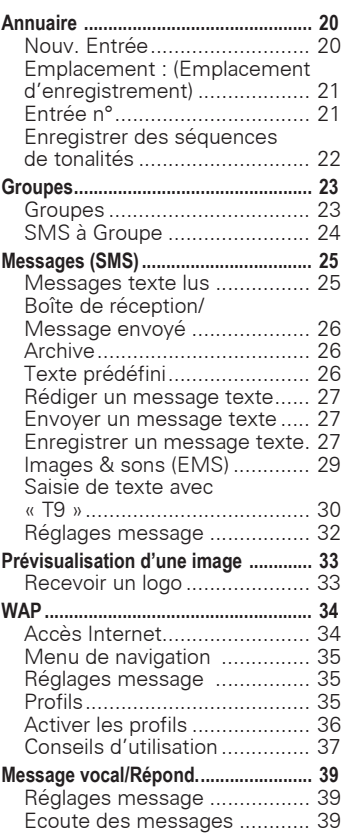

**Consultez aussi l'index à la fin de ce mode d'emploi**

## **<sup>2</sup> Sommaire**

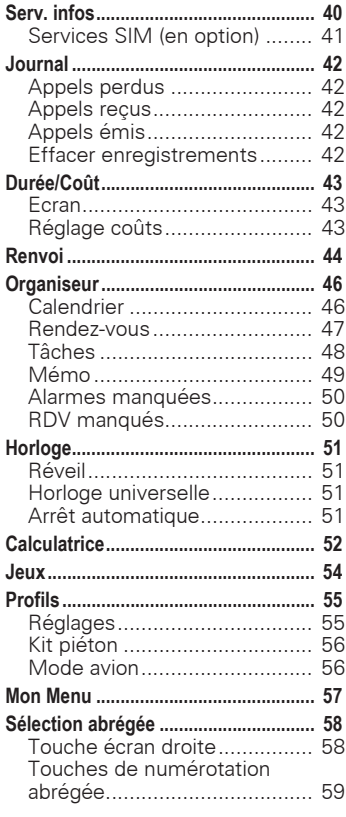

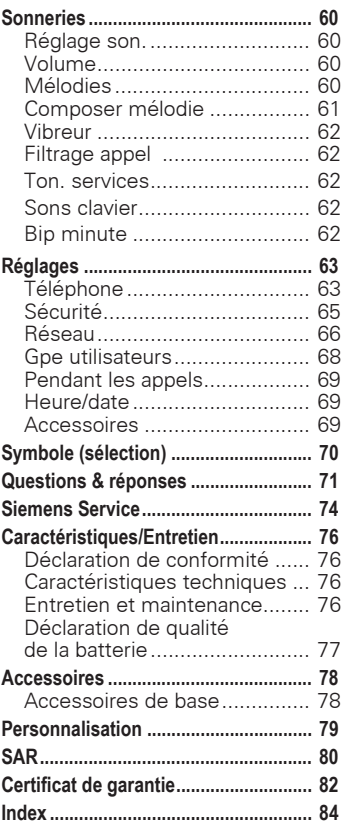

#### **Consultez aussi l'index à la fin de ce mode d'emploi**

## **Consignes de sécurité**

<span id="page-2-0"></span>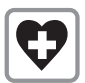

Eteindre le téléphone dans les hôpitaux. Il pourrait perturber le fonctionnement d'appareils médicaux (prothèses auditives, stimulateurs cardiaques). Pendant une communication, maintenir le téléphone à 20 cm minimum du stimulateur cardiaque. Lors d'un appel, porter le téléphone à l'oreille la plus éloignée du stimulateur cardiaque. Pour plus d'informations, consultez votre médecin.

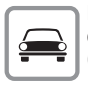

En voiture, n'utiliser le téléphone qu'avec le dispositif mains-libres [\(p. 78\).](#page-77-2)

$$
\boxed{\boldsymbol{\mathsf{X}}}
$$

Eteindre le téléphone lors d'un voyage en avion. Empêcher toute mise en marche

intempestive [\(p. 56\)](#page-55-2).

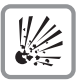

Eteindre le téléphone à proximité de stations-service, dépôts de carburant, usines chimiques et explosifs. Le téléphone pourrait perturber des installations techniques.

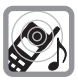

La sonnerie et les bips sont diffusés par l'écouteur. Ne pas porter le téléphone à l'oreille pendant qu'il sonne. Cela pourrait provoquer d'importants troubles auditifs.

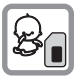

Il est possible de retirer la carte SIM. Attention ! Risque d'ingestion par les petits enfants.

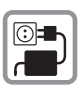

Ne pas dépasser la tension secteur indiquée sur le chargeur (V).

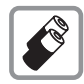

N'utiliser que les batteries (100 % sans mercure) et les chargeurs Siemens d'origine. Le non respect de cette recommandation peut engendrer des risques importants pour la santé et l'appareil. La batterie pourrait p.ex. exploser.

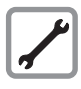

N'ouvrir le téléphone que pour changer la batterie (100 % sans mercure) ou la carte SIM. N'ouvrir la batterie sous aucun prétexte. Toute modification de l'appareil est interdite et invalide la réception de l'appareil.

#### **Attention :**

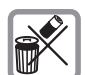

Jeter les batteries et les téléphones usagés conformément à la législation en vigueur.

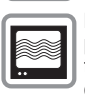

Le téléphone peut provoquer des perturbations à proximité de téléviseurs, de postes radio et d'ordinateurs.

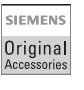

Utiliser exclusivement les accessoires Siemens d'origine pour éviter d'endommager l'appareil et être certain que tous les dispositions nécessaires sont respectées.

Une utilisation abusive de l'appareil entraîne la suppression de la garantie ! <span id="page-3-0"></span>**4**

## **Présentation du téléphone**

#### **Affichages écran**

Signal de réception / Niveau de charge de la batterie.

#### **Touches écran**

Les fonctions de ces touches sont représentées sous forme de texte ou de symbole dans les champs d'affichage gris. En mode veille, il s'agit de Sélection abrégée et **§Menu§**.

#### **Touche de communication** A

Composer le numéro affiché ou appeler le nom affiché, prendre des appels. En mode veille, afficher les derniers appels.

#### **Touche latérale**

**Pendant un appel :**

Réglage du volume (flèche vers le haut/bas).

#### \* **Pression** prolongée.

**En mode veille :** Activer/désactiver les bips (excepté réveil).

#### **Pendant la saisie d'un texte :**

Langue : Sélectionner la langue de saisie . abc/Abc/123 : Minuscules ou majuscules, lettres/chiffres.

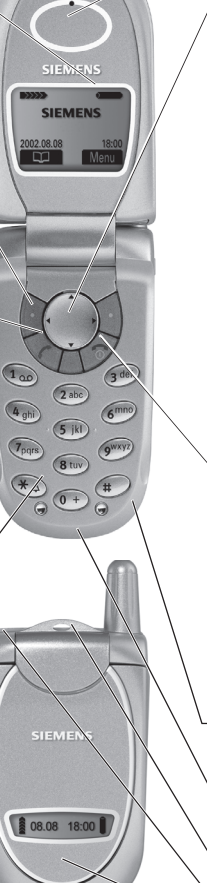

#### **Haut-parleur**

#### **Touche de commande**

**En mode veille :** Pression « Haut » : Journal des appels Démarrage du navigateur **WAP**  « Bas » : Répertoire « Droite » : Menu principal « Gauche » ou pression prolongée : Sélection rapide programmée

**Dans les listes et menus :** Selon la flèche : défilement vers le haut/le bas pour la sélection de fonctions, un niveau de menu en arrière.

#### S **Touche Marche/ Arrêt/Fin**

**Pression brève :**  Terminer l'appel/ l'application. Revenir un niveau en arrière dans les menus.

**Pression prolongée :**  Allumer/éteindre le téléphone (dans les menus : retour au mode veille).

**Microphone**

**Interface pour chargeur** Prise pour chargeur.

**Attache de suspension**

**Prise pour oreillette**

**Clapet:** Ecran rabattable

## **Remarques générales <sup>5</sup>**

## <span id="page-4-1"></span><span id="page-4-0"></span>**Mode d'emploi**

Symboles utilisés :

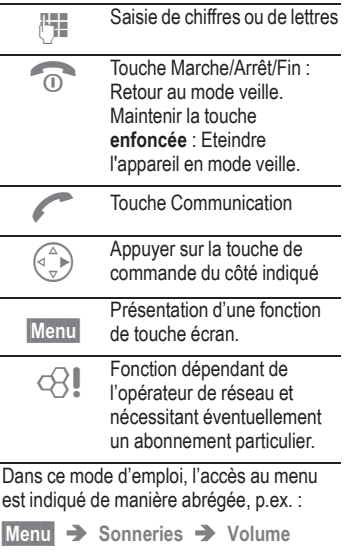

Cette séquence signifie :

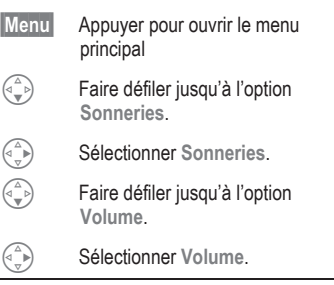

### <span id="page-4-2"></span>**Commande du menu**

Le menu vous permet d'accéder aux fonctions, services de réseau et réglages de votre téléphone.

#### **Menu principal**

Vous pouvez accéder à tout moment au menu principal à partir du mode veille. Appuyez sur :

**§Menu§** la touche écran de droite

#### **ou**

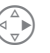

la touche de commande de droite.

#### **Commande du menu**

Faire défiler les menus avec la touche de commande.

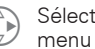

- $\begin{pmatrix} 1 \\ 4 \\ 3 \end{pmatrix}$  Sélectionner un sous-<br>menu ou une fonction.
	- Revenir un niveau de menu en arrière (ou appuyer brièvement  $sur \nabla$

#### **Sous-menu**

Dans d'autres cas (p.ex. si Répertoire/Annuaire est ouvert), un sous-menu correspondant s'affiche :

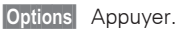

## <span id="page-5-0"></span>**<sup>6</sup> Mise en service**

### <span id="page-5-1"></span>**Insérer la carte SIM/ la batterie**

Votre opérateur de réseau vous a remis une carte SIM sur laquelle sont enregistrées toutes les données importantes de votre abonnement. Si la carte SIM a la taille d'une carte bancaire, détachez la plus petite carte et éliminez-en les éventuels résidus de matière plastique.

• Appuyez sur la fermeture enclipsée <sup>2</sup>. Faites glisser le couvercle  $\bullet$  vers l'arrière et retirez-le.

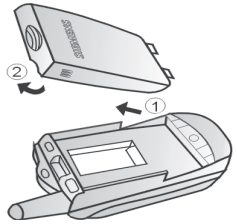

• Insérez la carte SIM dans l'ouverture et appuyez bien dessus. (Le coin biseauté doit être dans la bonne position, contacts vers le bas.)

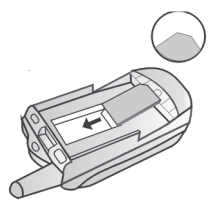

• Replacez la batterie <sup>1</sup> dans le téléphone par le côté, puis appuyez vers le bas  $\mathbf{\Theta}$ .

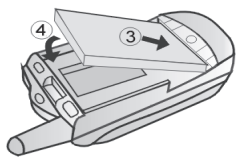

Replacez le couvercle (voir figure $\bullet$ ). Appuyez ensuite vers le bas  $\odot$ .

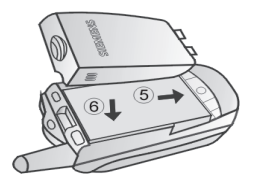

Seules les cartes SIM 3 V sont supportées. Vous ne pouvez pas utiliser les anciennes cartes SIM (5 V). Si vous possédez une ancienne carte SIM, veuillez vous adresser à votre opérateur de réseau.

Lorsque vous achetez votre téléphone, son écran et le couvercle de sa partie supérieure sont recouverts d'un film protecteur. Retirez ce film avant la mise en service. Dans des cas très rares, la charge électrostatique créée par l'enlèvement du film peut provoquer des variations de couleur aux bords de l'écran. Ces variations disparaissent toutefois dans les 10 minutes.

## **Mise en service <sup>7</sup>**

### <span id="page-6-0"></span>**Charger la batterie**

La batterie neuve n'est pas complètement chargée à l'achat. Pour ce faire :

• brancher le cordon du chargeur au bas du téléphone

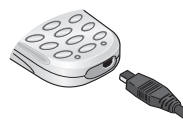

• raccorder le chargeur à une prise et laisser charger pendant au moins deux heures

Si la batterie est complètement déchargée, aucun symbole ne s'affiche au début de la charge.

Dans ce cas, laisser le cordon du chargeur branché ; le symbole de charge s'affiche au maximum après 2 heures. La batterie est alors automatiquement chargée normalement.

#### **Fonctions sans carte SIM**

Si vous allumez le téléphone **sans**  carte SIM :

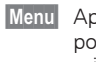

**§Menu§** Appuyez sur la touche pour ouvrir le menu principal.

Toutes les fonctions disponibles sans carte SIM s'affichent. Vous trouverez une description des fonctions dans ce mode d'emploi.

> **§SOS§** Appel d'urgence, SOS [\(p. 8\)](#page-7-3).

**Procédure de chargement**

En haut de l'écran, vous pouvez voir :

 $\bigoplus$  En charge.

 $\bullet$ 

Charge terminée.

La charge complète d'une batterie vide prend environ 2 heures. La charge est uniquement possible dans une plage de températures allant de 5 °C à 40 °C (en cas de différence de 5 °C par rapport à cette plage, le symbole de charge clignote en signe d'avertissement).

La tension secteur indiquée sur le chargeur ne peut être dépassée.

#### **Autonomie en veille**

Une batterie pleine assure jusqu'à 220 heures d'autonomie en veille ou jusqu'à 270 minutes d'autonomie en communication. Les temps d'autonomie en veille/communication sont des durées moyennes et dépendent des conditions d'utilisation (voir tableau ci-dessous). Affichage du niveau de charge :

Plein  $\begin{pmatrix} 1 \\ 1 \end{pmatrix}$   $\begin{pmatrix} 1 \\ 0 \end{pmatrix}$   $\begin{pmatrix} 1 \\ 1 \end{pmatrix}$   $\begin{pmatrix} 1 \\ 1 \end{pmatrix}$   $\begin{pmatrix} 1 \\ 1 \end{pmatrix}$   $\begin{pmatrix} 1 \\ 1 \end{pmatrix}$   $\begin{pmatrix} 1 \\ 1 \end{pmatrix}$   $\begin{pmatrix} 1 \\ 1 \end{pmatrix}$   $\begin{pmatrix} 1 \\ 1 \end{pmatrix}$   $\begin{pmatrix} 1 \\ 1 \end{pmatrix}$   $\begin{pmatrix} 1 \\ 1 \end{$ 

Un bip retentit lorsque la batterie est presque vide.

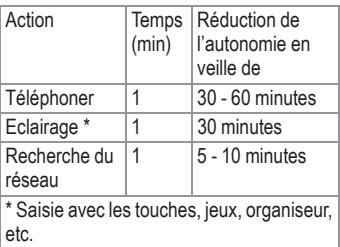

## <span id="page-7-0"></span>**<sup>8</sup> Mise en marche, arrêt/PIN**

### <span id="page-7-1"></span>**Mise en marche, arrêt**

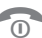

**S** Pression prolongée sur la touche Marche/Arrêt/ Fin pour allumer/éteindre le téléphone.

## <span id="page-7-2"></span>**Saisir le code PIN**

La carte SIM peut être protégée par un code PIN de 4 à 8 chiffres.

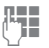

Saisir le code PIN à l'aide des touches (affichage masqué, pour corriger **§Effacer§**).

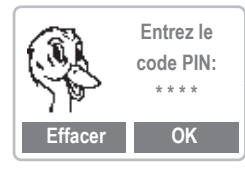

**<b>OK** Confirmer la saisie avec la touche écran droite.

> La connexion au réseau prend quelques secondes.

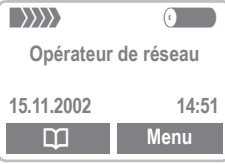

Si le nom de l'opérateur de réseau apparaît sur l'écran, le téléphone **est en mode veille** et **prêt à fonctionner**.

#### <span id="page-7-3"></span>**Appel d'urgence (SOS)**

En appuyant sur la touche écran gauche **§SOS§** vous pouvez également lancer un appel d'urgence sans carte SIM ou sans saisir de code PIN. **A n'utiliser qu'en cas d'urgence !**

#### **Problèmes de PIN**

Après trois saisies erronées, la carte SIM est bloquée [\(p. 73\).](#page-72-0)

Activer/désactiver les contrôles PIN ou modifier le code PIN [\(p. 10\)](#page-9-1).

#### **Problèmes de PIN**

Si **Insérer carte SIM SVP !** s'affiche, rechercher d'éventuels défauts [\(p. 71\)](#page-70-1).

#### <span id="page-7-4"></span>**Réglage : Annuaire ou répertoire** @

Vous pouvez choisir d'utiliser l'annuaire de la carte SIM ou le répertoire interne comme répertoire par défaut.

Vous pouvez copier l'annuaire de la carte SIM dans le répertoire du téléphone. N'interrompez pas cette procédure. Pendant ce temps, ne prenez pas d'appels. Suivez les instructions à l'écran.

Pour pouvoir ultérieurement copier les données de la carte SIM, utilisez la fonction **Copier sur SIM** dans le menu Annuaire [\(p. 18\)](#page-17-2).

## **Mise en marche, arrêt / PIN**

#### **Connexion au réseau**

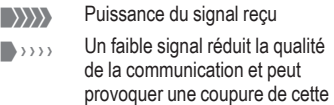

dernière. Déplacez-vous.

Si vous vous trouvez en-dehors de votre « réseau personnel », votre téléphone sélectionne automatiquement un autre réseau GSM [\(p. 66\).](#page-65-0)

#### **Services SIM**

 $\overline{\phantom{a}}$ 

 $\overline{P}$  Symbole pour applications spéciales de la carte SIM [\(p. 41\)](#page-40-0), p. ex. Banque (selon l'opérateur).

### <span id="page-8-0"></span>**Sécurité en avion**

Si vous avez désactivé les contrôles PIN [\(voir page 65\),](#page-64-0) vous devez donner une confirmation de sécurité supplémentaire pour allumer votre téléphone.

Cela permet d'éviter toute mise en marche intempestive du téléphone, p.ex. lorsque vous voyagez en avion.

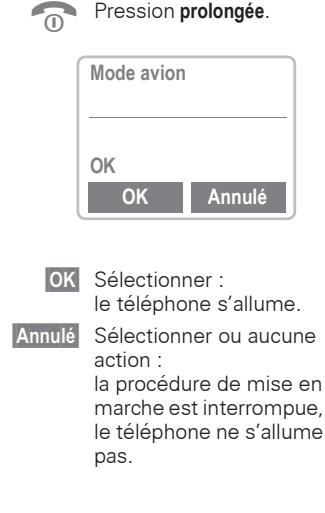

## <span id="page-9-0"></span>**<sup>10</sup> Sécurité**

Le téléphone et la carte SIM sont protégés des abus par plusieurs numéros secrets (codes).

Pour de plus amples détails, voir [p. 65](#page-64-0).

#### **Conservez ces codes secrets à l'abri des regards indiscrets mais veillez à pouvoir les retrouver en cas de besoin !**

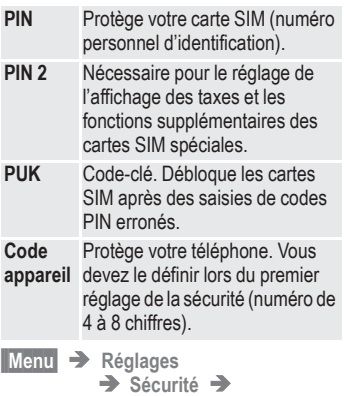

Sélectionnez la fonction :

### **Codes (chiffres secrets)**

#### <span id="page-9-1"></span>**Contrôle PIN**

Vous devez normalement saisir votre PIN chaque fois que vous allumez votre téléphone. Vous pouvez ici désactiver ce contrôle mais risquez une utilisation abusive de votre téléphone.

Certains opérateurs de réseau n'autorisent pas cette fonction.

#### **Modifier PIN1**

Vous pouvez changer le PIN en un numéro quelconque de 4 à 8 chiffres (que vous nous conseillons de noter).

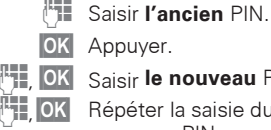

**Je nouveau PIN.** 

er la saisie du **nouveau** PIN.

#### **Modifier PIN2**

Vous pouvez changer le PIN 2 en un numéro quelconque de 4 à 8 chiffres (affichage uniquement si le PIN 2 est disponible).

Procédez comme dans **Modifier PIN1**.

#### **Chg. code app.**

C'est vous-même qui définissez et saisissez le code téléphone lorsque vous appelez une fonction protégée par ce code pour la première fois. Il est alors valable pour toutes les fonctions.

Vous pouvez lui attribuer un numéro quelconque de 4 à 8 chiffres.

### <span id="page-10-1"></span><span id="page-10-0"></span>**Composer un numéro avec les touches numérotées**

Ouvrez votre téléphone pour accéder au clavier. Maintenez la touche  $\widehat{\omega}$  enfoncée (Marche/Arrêt).

Pour pouvoir composer un numéro, le téléphone doit être allumé (mode veille).

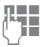

Taper le numéro

(toujours avec le préfixe national et si nécessaire international).

**§Effacer§ Une pression courte** efface le dernier chiffre, **une pression longue** efface tout le numéro.

ºEnregistrer le numéro de téléphone dans le Répertoire [\(p. 16\)/](#page-15-0)l'Annuaire [\(p. 20\).](#page-19-0)

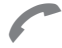

Appuyer sur la touche Communication. Le numéro affiché est composé.

#### <span id="page-10-4"></span>**Préfixes internationaux**

Des préfixes internationaux sont enregistrés dans votre téléphone :

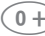

0**Pression prolongée**

jusqu'à ce que le signe « + » s'affiche. Ce signe remplace les deux zéros initiaux du préfixe international.

**§+ Liste§** Appuyer.

Sélectionner le pays. Le préfixe international s'affiche. Saisir le numéro national (dans de nombreux pays sans le zéro initial) et appuyer sur la touche Communication.

### <span id="page-10-2"></span>**Fin d'une communication**

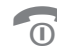

**1999** Touche Fin. **Pression**<br> **Courte**. La communication prend fin.

Appuyez sur cette touche même si votre interlocuteur a déjà raccroché.

### <span id="page-10-3"></span>**Prendre un appel**

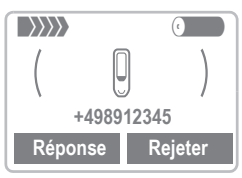

Le téléphone doit être allumé (mode veille). Ouvrir le téléphone et

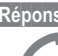

**§Réponse§** Appuyer **ou** 

Appuver.

Si la fonction « Réponse Flap » est activée [\(p. 63\)](#page-62-2), vous pouvez prendre un appel simplement en rabattant le clapet du téléphone.

Si vous avez branché une oreillette sur votre téléphone, vous pouvez prendre des appels en appuyant sur la flèche supérieure de la touche latérale.

### <span id="page-11-0"></span>**Refuser un appel**

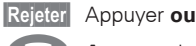

Appuyer brièvement.

**§Renvoi§** transfère l'appel p.ex. sur la messagerie lorsque **Occupé** est programmé [\(p. 44\)](#page-43-0) et que « Mise en attente » [\(p. 13\)](#page-12-1) est activé.

## <span id="page-11-1"></span>**Si la ligne est occupée**

Si le numéro composé est occupé ou est inaccessible en raison de problèmes de réseau, vous disposez (selon l'opérateur) de l'option suivante :

#### **Rappel autom.? (Rappel automatique)**

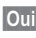

**§Oui§** Appuyer. Le numéro est composé automatiquement à intervalles croissants pendant maximum 15 minutes. Pendant ce temps, vous pouvez composer d'autres numéros . Pour terminer :

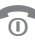

Touche Fin.

**§Non§** Appuyer.

Si vous n'appuyez sur aucune touche, l'appareil met automatiquement fin à l'appel après quelques secondes.

### <span id="page-11-2"></span>**Rappel**

Pour rappeler le **dernier** numéro composé :

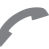

A Appuyez **deux fois** sur la touche de connexion.

Pour rappeler d'autres numéros composés précédemment :

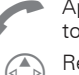

A Appuyer **une fois** sur la touche Communication.

**B** Rechercher le numéro<br>souhaité dans la liste, pour le composer…

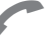

... Appuver.

**§Options§** Journal [\(p. 42\)](#page-41-0).

Enregistrer le numéro de téléphone dans Répertoire [\(p. 16\)/](#page-15-0)Annuaire [\(p. 20\)](#page-19-0).

Les numéros des appels entrants. composés et perdus sont enregistrés dans l'éventualité d'un rappel ultérieur [\(p. 42\).](#page-41-0)

Un appel entrant interrompt toute autre manipulation du téléphone en cours.

Fonctions disponibles pendant une communication [\(p. 13\).](#page-12-0)

Désactiver la sonnerie pour l'appel en cours (impossible si l'option « Décroché par toute touche », [p. 63](#page-62-3) est activée) :

#### Pression *prolongée*.

L'appel s'affiche à l'écran. L'appelant entend le signal d'appel.

### <span id="page-12-0"></span>**Pendant la communication**

#### <span id="page-12-1"></span>**Mise en attente**

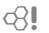

Il est possible que vous deviez vous abonner auprès de votre opérateur pour avoir accès à cette fonction et la configurer sur votre téléphone [\(p. 69\).](#page-68-3)

Si vous recevez un deuxième appel, vous entendez un « signal d'appel ». Vous avez dès lors plusieurs possibilités :

#### **Permuter**

**§Permuter§** Prendre le second appel et mettre votre premier interlocuteur en attente.

> Pour passer d'un interlocuteur à l'autre, appuyer sur **§Permuter** .

#### **Rejeter**

**§Rejeter§** Rejeter le deuxième appel – la personne qui vous appelle entend une tonalité d'occupation.

#### **ou**

**§Renvoi§** l'appel est dévié, p.ex. vers la messagerie, si cette fonction est programmée [\(p. 44\)](#page-43-0).

#### **Terminer la communication en cours**

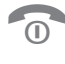

Terminer la communication en cours.

**§Réponse§** Prendre le deuxième appel.

### **Réglage du volume**

Vous pouvez régler le volume de l'écouteur à l'aide de la touche latérale **à gauche du téléphone**.

#### **Mémo**

Vous pouvez saisir un numéro d'appel sur le clavier pendant une communication. Votre interlocuteur entend cette saisie. Vous pouvez enregistrer ou appeler ce numéro après avoir mis fin à la communication.

### <span id="page-13-0"></span>**Permuter/ Conférence**

631

Il est possible que toutes les fonctions décrites ne soient pas supportées par votre opérateur.

Vous pouvez lancer un autre appel pendant une communication.

Vous pouvez passer d'un interlocuteur à l'autre ou les regrouper en conférence.

Procédez comme suit :

Informez vos interlocuteurs de vos intentions. Puis :

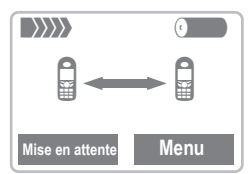

**§Mise en attente§**

Mettre l'appel en cours en attente.

Vous pouvez à présent composer un nouveau numéro. Une fois la communication établie, vous disposez des options suivantes :

#### **Permuter**

**§Permuter§** Aller et venir entre les deux communications.

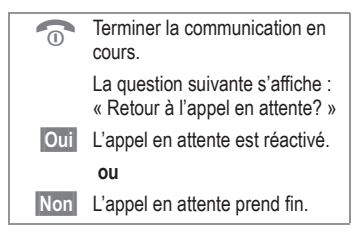

#### **Conférence**

**§Menu§** Ouvrir le menu et sélectionner **Conférence**.

Un appel en attente vient s'ajouter à la liste (une conférence est possible avec maximum 5 interlocuteurs).

#### Terminer :

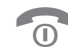

Mettre fin à tous les appels de la conférence.

ी।

### <span id="page-13-1"></span>**Transfert d'apl**

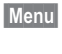

 **Menu§** Ouvrir le menu et sélectionner **Transfert d'apl**.

Le premier interlocuteur est mis en communication avec le deuxième. Pour vous, les deux communications sont terminées. Cette fonction peut ne pas être supportée par tous les opérateurs.

### <span id="page-14-0"></span>**Menu d'appel**

Les fonctions suivantes ne sont disponibles que pendant un appel :

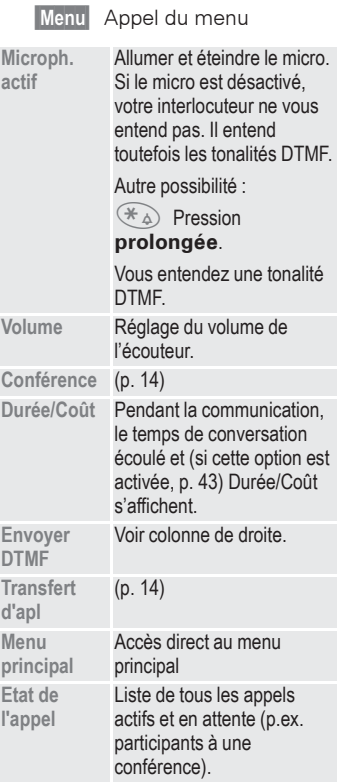

### <span id="page-14-1"></span>**Envoyer DTMF**

Activation via le menu, voir colonne de gauche.

Vous pouvez p.ex. consulter votre répondeur à distance pendant une communication via des tonalités DTMF en créant des séquences de tonalités avec les touches numérotées. Ces chiffres sont alors directement transmis sous forme de tonalités DTMF.

Vous pouvez également utiliser et transmettre des tonalités enregistrées dans le Répertoire [\(p. 19\)](#page-18-2)/Annuaire [\(p. 22\)](#page-21-0).

<span id="page-15-0"></span>Vous pouvez au maximum enregistrer 100 entrées avec 3 numéros d'appel chacune et des informations mémo [\(p. 19\)](#page-18-1) dans le répertoire. Ces entrées sont gérées séparément des entrées de l'annuaire. Il est toutefois possible d'échanger des données entre le répertoire et l'annuaire.

### <span id="page-15-1"></span>**Nouv. Entrée**

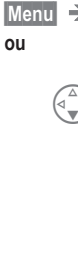

**▶ Bureau → Répertoire** 

**ou** si le répertoire est en mode standard [\(p. 8\)](#page-7-4) :

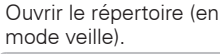

S <Nvlle entrée> Sélectionner. **<Nvlle entrée> <Carte visite> <Groupes>** â **Sélect.**  µAbc **Nouv. entrée Nom : Téléphone Sauver**

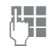

Saisir le nom et le numéro de téléphone [\(p. 16\)](#page-15-1). Effectuer les autres

entrées champ par champ.

**§Sauver§** Sauvegarder l'entrée.

#### **<Groupes> (VIP)**

N'enregistrez que les entrées importantes dans le groupe VIP.

Vous pouvez régler le téléphone de façon à ce que la sonnerie ne retentisse que pour les numéros du groupe VIP[\(p. 60\).](#page-59-0)

Vous pouvez programmer une sonnerie particulière pour une entrée VIP [\(p. 60\).](#page-59-0)

> **m** Va et vient entre le répertoire et l'annuaire.

#### **Numéro d'appel**

Saisissez toujours le numéro d'appel avec son préfixe (et le préfixe international si nécessaire [\(p. 11\)](#page-10-4).

#### **Saisie de texte**

Appuyez plusieurs fois sur les touches numérotées jusqu'à ce que la lettre désirée s'affiche. Les lettres correspondantes s'affichent à l'écran. Après une courte pause, le curseur passe à l'espace suivant.

- 2 **Appuyer une fois brièvement** pour A, deux fois pour B etc. La première lettre de chaque nom est automatiquement une majuscule.
- **Ä,ä/1-9** Les voyelles infléchies et les chiffres s'affichent après les lettres correspondantes.
- **Effacer** Une brève pression efface la lettre placée devant le curseur, une longue pression efface le nom tout entier.
	- Déplacer le curseur.
	- Permuter entre majuscules, minuscules et chiffres.
	- $($  $#$   $)$  Activer/désactiver T9.
	- $\widehat{0+})$  : . . ? !  $0+$  :
	- $(1)$  Espaces.

#### **Caractères spéciaux**

**&, @,...** Caractères spéciaux [\(p. 30\).](#page-29-1)

### <span id="page-16-0"></span>**Consulter/modifier une entrée**

Vous pouvez accéder à toutes les entrées via la liste d'adresses.

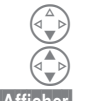

Ouvrir le répertoire (en mode veille).

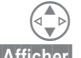

**Sau** 

Sélectionner l'entrée.

L'entrée s'affiche.

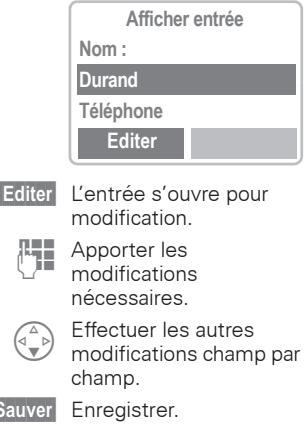

### <span id="page-17-0"></span>**Appel**

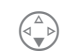

Ouvrir le répertoire (en mode veille).

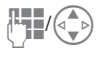

J/B Sélectionner un nom à partir de sa première lettre et/ou en faisant défiler la liste.

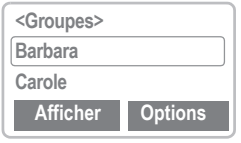

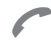

Appuyer. Le numéro d'appel surligné est sélectionné.

Si plusieurs numéros sont enregistrés dans cette entrée, ils s'affichent dans une liste.

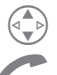

Sélectionner le numéro souhaité.

Appuver.

### <span id="page-17-1"></span>**Rechercher une entrée**

Vous pouvez effectuer une recherche ciblée dans des répertoires volumineux. Saisissez simplement la première lettre du nom recherché après avoir ouvert le répertoire.

La première entrée commençant par cette lettre s'affiche.

### <span id="page-17-2"></span>**Répertoire-Menu**

Selon la situation, vous disposez des fonctions suivantes :

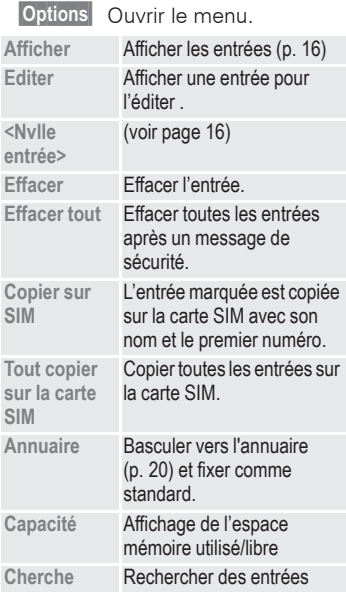

### <span id="page-18-0"></span>**Sonnerie selon l'appelant**

Vous pouvez paramétrer des mélodies particulières pour certaines personnes de votre répertoire. Lorsqu'une de ces personnes vous appelle, votre téléphone sonne avec la mélodie choisie.

Procédez comme dans « [Consulter/](#page-16-0) [modifier une entrée](#page-16-0) » et sélectionnez dans le champ Mélodie une mélodie standard ou une mélodie que vous avez téléchargée ou composée avec la touche  $\left(\begin{smallmatrix} 2 \\ 1 \end{smallmatrix}\right)$ .

### <span id="page-18-1"></span>**Mémo**

Vous pouvez noter des événements particuliers pour les contacts de votre répertoire afin que votre téléphone vous les rappelle.

Procédez comme dans « [Consulter/](#page-16-0) [modifier une entrée](#page-16-0) » et allez dans le champ « Mémo ». Vous pouvez y indiquer anniversaires et soirées de Saint-Valentin avec la date et l'heure via la touche  $\binom{4}{1}$ .

### <span id="page-18-2"></span>**Enregistrer des séquences de tonalités**

Vous pouvez enregistrer des numéros de téléphone **et des**  séquences de tonalités (tonalités DTMF) dans votre répertoire sous forme d'entrées d'annuaire standard, p. ex. pour consulter un répondeur téléphonique à distance.

> Composer le numéro.  $\widehat{0+}$  Appuyer jusqu'à ce que

le signe « + » s'affiche (pause pour établir la communication).

- Entrer les tonalités DTMF (chiffres).
- $\widehat{0+}$  Si nécessaire, ajouter des pauses de 3 secondes chacune pour garantir un traitement correct par le destinataire.
- **PM** Appuyer pour enregistrer cette entrée dans le répertoire et le cas échéant lui attribuer ensuite un nom.

**§Sauver§** Appuyer.

Vous pouvez également enregistrer les tonalités DTMF (chiffres) sous la forme d'un numéro de téléphone et ensuite envoyer ce dernier pendant la communication [\(p. 15\).](#page-14-1)

## <span id="page-19-0"></span>**<sup>20</sup> Annuaire**

Les entrées de l'annuaire (carte SIM) sont gérées indépendamment de celles du répertoire. Vous pouvez toutefois échanger des données entre le répertoire et l'annuaire.

Vous pouvez enregistrer un numéro que vous composez souvent sous un nom particulier. Pour composer ce numéro, sélectionnez simplement ce nom. Lorsqu'un numéro est enregistré sous un nom, ce nom s'affiche lorsque cette personne vous appelle. Vous pouvez regrouper les numéros importants dans un groupe.

<span id="page-19-1"></span>**Nouv. Entrée**

**ou** si le répertoire est en

**Menu** → Bureau → Annuaire

mode standard [\(p. 8\)](#page-7-4) ... ... Ouvrir le répertoire (en mode veille).

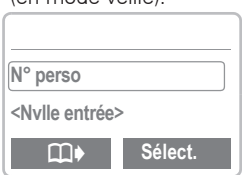

**<Nvlle entrée>** Sélectionner.

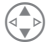

Activer les champs de saisie.

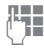

Effectuer les entrées suivantes :

**Téléphone (avec préfixe) Nom : Groupes : Emplacement :** [\(p. 21\)](#page-20-0) **Entrée n°** [\(p. 21\)](#page-20-1)

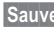

**§Sauver§** Appuyer pour enregistrer.

Fin de la saisie. p.ex. après l'ajout d'une nouvelle entrée.

Si vous copiez des entrées de l'annuaire dans le répertoire, vous pourrez encore les compléter ultérieurement avec d'autres informations [\(p. 16\).](#page-15-1)

## **Annuaire <sup>21</sup>**

### <span id="page-20-0"></span>**Emplacement : (Emplacement d'enregistrement)**

Dans l'annuaire ouvert :

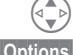

Sélectionner l'entrée.

**§Options§** Ouvrir le menu et sélectionner **Modif. entrée**.

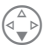

Aller dans le champ de saisie **Emplacement :**

Vous pouvez déplacer une entrée de l'annuaire vers les autres emplacements d'enregistrement.

#### **SIM (Standard) I**I

Vous pouvez utiliser les entrées enregistrées dans l'annuaire de la carte SIM sur un autre téléphone mobile.

#### **SIM protégée** ,

Avec une carte SIM spéciale, le choix peut être limité aux numéros « fixes » de cette carte SIM. Pour y apporter des modifications, vous aurez besoin du PIN 2 [\(p. 65\)](#page-64-1).

### <span id="page-20-1"></span>**Entrée n°**

Chaque numéro d'appel reçoit automatiquement un numéro d'entrée lors d'une nouvelle entrée dans l'annuaire. Ce numéro d'entrée permet de composer le numéro.

#### **Appel**

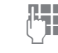

Saisir le numéro de l'entrée.

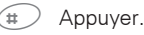

Appuyer.

#### **Editer**

Dans l'annuaire ouvert :

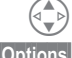

Sélectionner l'entrée.

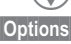

**§Options§** Ouvrir le menu et sélectionner **Modif. entrée**.

> Aller jusqu'au champ de saisie « **Entrée** ».

**A** Faire défiler la liste jusqu'au nouveau numéro et confirmer avec **§Sauver§**.

## **<sup>22</sup> Annuaire**

### <span id="page-21-0"></span>**Enregistrer des séquences de tonalités**

Vous pouvez enregistrer des numéros de téléphone **et des**  séquences de tonalités (tonalités DTMF) dans votre annuaire sous forme d'entrées d' annuaire standard, p. ex. pour consulter un répondeur téléphonique à distance.

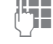

Composer le numéro.

 $\widehat{0+}$  Appuyer jusqu'à ce que le signe « + » s'affiche (pause pour établir la communication).

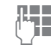

Entrer les tonalités DTMF (chiffres).

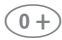

 $\widehat{0+}$  Si nécessaire, ajouter des pauses de 3 secondes chacune pour garantir un traitement correct par le destinataire.

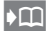

**In Appuyer pour enregistrer** cette entrée dans l'annuaire et le cas échéant lui attribuer ensuite un nom.

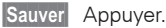

Vous pouvez également enregistrer les tonalités DTMF (chiffres) sous la forme d'un numéro de téléphone et ensuite envoyer ce dernier pendant la communication [\(p. 15\).](#page-14-1)

## **Groupes <sup>23</sup>**

### <span id="page-22-1"></span><span id="page-22-0"></span>**Groupes**

#### **§Menu§** Î **Bureau** Î **Groupes**

Si votre annuaire/répertoire comporte beaucoup d'entrées, vous avez la possibilité d'affecter ces entrées à des groupes, p.ex. :

**Amis, Collègue, Famille, Partenaire prof., VIP**

Une sonnerie spéciale peut retentir ([voir p. 60](#page-59-0)) si le numéro d'un appelant est repris dans un groupe.

#### **Affecter des entrées à des groupes / Modifier des affectations**

Vous pouvez affecter une entrée de l'annuaire à un groupe lors de sa saisie, [voir p. 20](#page-19-0). Si vous souhaitez modifier ou reporter l'affectation :

Annuaire ouvert :

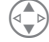

Sélectionner l'entrée.

**§Afficher§** Appuyer.

**§Editer§** Appuyer.

Faire défiler jusqu'à l'option **Groupes :**.

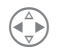

Appuyer et sélectionner un nouveau groupe.

**Sauver** Confirmer l'affectation.

#### **Marquer un groupe**

**Groupes** Î **Réglages groupe**

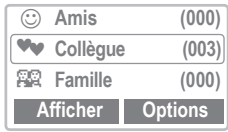

**§Afficher§** Appuyer. Toutes les entrées du groupe sélectionné s'affichent.

Les fonctions suivantes s'appliquent au groupe ou à toutes les entrées d'un groupe :

### **Menu Groupe**

**§Options** Ouvrir le menu.

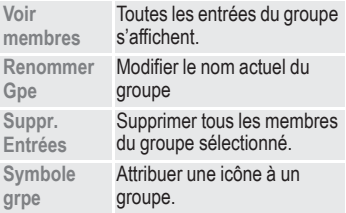

## **<sup>24</sup> Groupes**

### <span id="page-23-0"></span>**SMS à Groupe**

Vous pouvez envoyer un message texte (SMS) à tous les membres d'un groupe sous forme de circulaire.

**§Menu§** Î **Bureau** Î **Groupes**  $\rightarrow$  SMS à Groupe

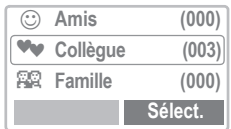

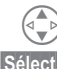

Sélectionner le groupe.

**§Sélect.§** Appuyer.

La fenêtre de saisie des messages texte (SMS) s'ouvre. Procédez à présent comme expliqué dans « [Rédiger un message texte](#page-26-0) » [\(p. 27\).](#page-26-0)

Après la saisie du texte :

**§Options§** Ouvrir le menu et sélectionner **Envoyer**. Le SMS est envoyé à tous les membres du groupe sélectionné.

<span id="page-24-0"></span>Votre téléphone vous permet d'envoyer et de recevoir des messages texte (SMS).

Selon l'opérateur, vous pouvez également envoyer des e-mails par SMS (modifiez les réglages le cas échéant, [p. 32](#page-31-0)) et en recevoir sous forme de messages texte SMS.

### <span id="page-24-1"></span>**Messages texte lus**

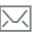

Affiche un nouveau message.

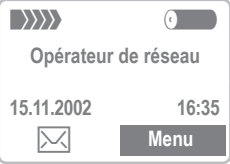

Appuyer sur la touche écran sous l'enveloppe pour lire le message.

Date/Heure Numéro/ Expéditeur Message

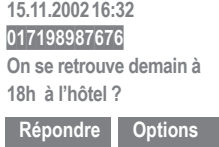

Faire défiler le message (selon sa taille).

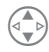

Ligne par ligne avec la touche fléchée.

Page par page avec la touche latérale.

**§Répondre§** Menu Répondre, voir ci-dessous.

- **§Options§** Menu Boîte de réception/Message envoyé [\(p. 26\)](#page-25-0).
	-

→ <del></del> A la fin d'un message, la fonction Archive s'affiche. Le message est ainsi transféré dans Archive. Vous pouvez y attribuer un nom au SMS à archiver.

#### <span id="page-24-2"></span>**Menu Répondre**

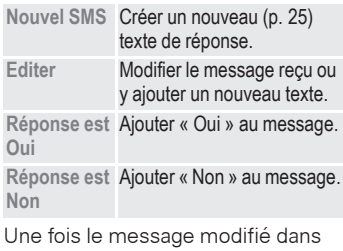

l'éditeur, vous pouvez l'enregistrer ou l'envoyer via **§Options§**.

**EXEC** Si l'enveloppe clignote, la mémoire est pleine. Vous ne pouvez **plus** recevoir **de** messages. Effacez ou archivez des messages [\(p. 25\).](#page-24-0)

Vous pouvez composer les numéros figurant dans le message (touche d'appel), [\(p. 16\)](#page-15-0) les enregistrer dans Répertoire/ Annuaire ou les utiliser comme adresses de réponse.

### <span id="page-25-0"></span>**Boîte de réception/ Message envoyé**

**Menu** → Messages → **Boîte de réception ou Message envoyé**

La liste des messages reçus/ envoyés s'affiche.

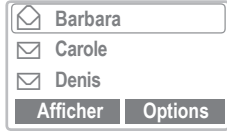

**Options** Voir colonne de droite.

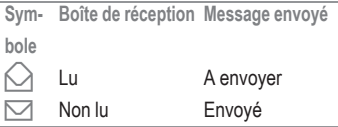

### <span id="page-25-1"></span>**Archive**

**Menu** → Messages → **Archive** → **Boîte de réception ou Message envoyé**

La liste des messages texte enregistrés dans le téléphone s'affiche.

### **Menu Archive**

Selon la situation, plusieurs fonctions sont disponibles :

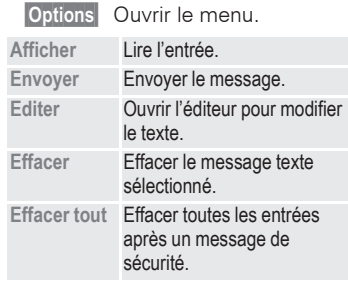

## <span id="page-25-2"></span>**Texte prédéfini**

**Menu** → Messages → **Texte prédéfini**

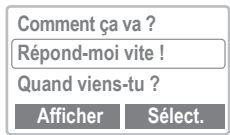

11 messages standard sont enregistrés dans votre téléphone. Vous pouvez encore enregistrer 4 messages personnalisés de maximum 55 caractères chacun. Pour créer un nouveau texte de message personnalisé :

**<Vide>** Sélectionner, saisir le texte.

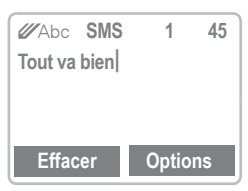

La saisie de texte T9 permet la création rapide de messages texte plus long avec peu d'entrées (activer/désactiver Saisie de texte T9, [p. 30\)](#page-29-0).

Pour effacer les caractères les uns après les autres, appuyer sur **§Effacer§**.

 **Options§** Appuyer.

Sélectionner **Sauver et envoyer** pour sauver le texte et l'envoyer immédiatement ou **Sauver**  pour l'enregistrer dans le téléphone sans l'envoyer.

Vous pouvez afficher, modifier et effacer les messages personnalisés. Vous pouvez facilement éditer votre message après avoir sélectionné le texte prédéfini.

### <span id="page-26-0"></span>**Rédiger un message texte**

- **Menu** → Messages → Nouvel SMS
	-

La saisie de texte avec « T9 » vous permet d'écrire très rapidement des messages plus longs en actionnant peu de touches [\(p. 30\)](#page-29-0).

Pour effacer les caractères les uns après les autres, appuyer sur **§Effacer§**.

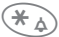

 $\widehat{\star}$  Appuyer pour sélectionner les options d'édition [\(p. 30\).](#page-29-0)

### <span id="page-26-1"></span>**Envoyer un message texte**

#### **Options§** Appuyer.

Sélectionner **Envoyer** puis **§Sélect.§**.

Saisir un numéro valide dans le champ **Envoi à:**

#### **ou**

- - *<u>Appuyer pour composer</u>* un numéro à partir de l'annuaire

#### **ou**

- - **§Groupes§** Appuyer pour envoyer le SMS à un groupe [\(p. 23\).](#page-22-1)
	- **Sauver** Vous pouvez enregistrer le texte après l'avoir envoyé.

### <span id="page-26-2"></span>**Enregistrer un message texte**

**Options** Appuyer.

Sélectionner **Sauver** puis **§Sélect.§**. Le message texte est enregistré dans le téléphone.

Vous trouverez les messages que vous avez enregistrés dans

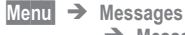

 $\rightarrow$  Message envoyé

#### **Menu Texte**

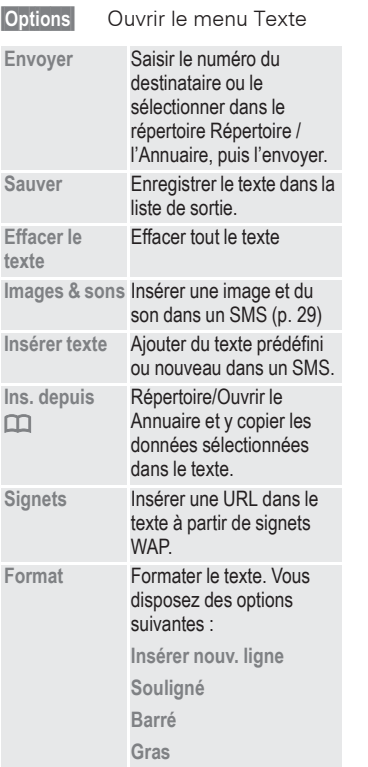

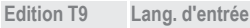

Sélection de la langue du message

**T9 préféré**

Activer/désactiver la saisie de texte intelligente

#### **Remarques sur les SMS**

L'envoi d'un SMS est confirmé par **Message envoyé**.

Le message **Message envoyé** indique uniquement que le SMS a été transmis au centre de services. Celui-ci essaie alors de faire parvenir le SMS dans les meilleurs délais.

Si le SMS ne peut être transmis, une option permet une nouvelle tentative. Si cette tentative échoue également, adressez-vous à l'opérateur.

### <span id="page-28-0"></span>**Images & sons (EMS)**

Vous pouvez insérer des images et des sons dans un message EMS. Le destinataire ne peut en profiter que si son téléphone supporte la fonction EMS. En mode de saisie, un caractère de remplacement représente l'image/le son.

15 images et 10 sons sont enregistrés dans le téléphone. Vous pouvez sauvegarder vos propres animations, images et sons dans la mémoire du téléphone puis les envoyer. Dans certains cas, votre image personnelle ou votre son personnel est envoyé dans un autre SMS.

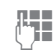

**REE** Ecrire le message comme d'habitude.

**§Options§** A la fin d'un mot, ouvrir le menu Texte.

#### **Insérer des images ou des sons**

**Images & sons**

Sélectionner.

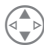

Faire défiler la liste jusqu'à l'option souhaitée :

**Animat. std Sons standard Anim. perso. Images perso. Sonneries pers.**

**§Sélect.§** Appuyer. Selon la sélection précédente, une liste d'images ou de sons s'affiche.

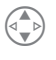

B Faire défiler la liste jusqu'à l'entrée souhaitée.

Les animations, sons et mélodies sont joués immédiatement pendant le défilement de la liste afin que vous puissiez les contrôler.

**§Sélect.§** Appuyer. L'image ou le son sélectionné(e) est « intégreé(e) » dans le texte et représentée(e) par un caractère de remplacement.

Les **images reçues** dans des messages EMS figurent dans le texte, les **sons** sont représentés par une note. Une fois la note atteinte lors du défilement du message EMS, le son est reproduit.

Lorsque vous affichez un message EMS avant de l'envoyer, le caractère de remplacement des images et des sons disparaît.

### <span id="page-29-0"></span>**Saisie de texte avec « T9 »**

Le système « T9 » déduit le mot correct en comparant une succession de lettres avec les mots d'un vaste dictionnaire.

### **Lang. d'entrée Sélectionner**

Passer à la langue dans laquelle le texte doit être rédigé.

**Soptions** Ouvrir le menu Texte, puis **Edition T9** et sélectionner **Lang. d'entrée**.

### **Ecrire avec T9**

L'affichage se modifie au fur et à mesure de la saisie.

#### **Ecrivez donc un mot jusqu'au bout sans tenir compte de l'affichage.**

N'appuyez qu'une **fois** sur chaque touche correspondant à la lettre souhaitée, p.ex. pour « Hôtel » :

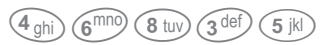

T9 convertit automatiquement les caractères spéciaux spécifiques à une langue (p.ex. ä, à). Il vous suffit d'écrire le message avec le caractère habituel,

p.ex. **A** au lieu de **Ä**.

Si le mot sélectionné par T9 n'est pas celui que vous souhaitez, con-sultez « [Proposition de mots T9](#page-30-0) », [p. 31](#page-30-0).

Pression prolongée. Ouvrir le menu comportant des options d'édition (voir à droite).

- $*(\ast_{\Diamond})$  Appuyer devant le mot pour basculer entre majuscules/ minuscules ou lettres/chiffres.
- **100 Espace. Termine le mot.**
- $(0+)$  Pression courte : point. Pression longue : sélection de signes de ponctuation particuliers.
	- Vers la droite. Termine le mot.
	- Désactive provisoirement/ active T9.

#### <span id="page-29-1"></span>**Caractères spéciaux**

Appuyez sur les touches aussi souvent et aussi longtemps que nécessaire pour afficher le caractère souhaité. Si vous désirez insérer des caractères spéciaux après des chiffres (p.ex. 5 €), changez d'abord de mode  $\mathcal{R}_{\mathcal{A}}$ 

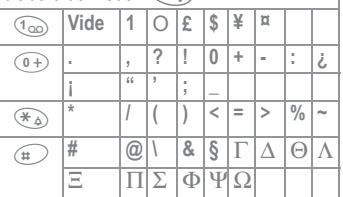

### **Activer/désactiver T9 (SMS)**

**§§Menu§** Î **Réglages** Î  **Appareil** → **Edition T9 §Auswahl§** Appuyer et faire défiler jusque **T9 préféré**. **Editer** Active ou désactive T9. Affichage dans la ligne supérieure de l'écran : **T9** T9 activé. **abc /Abc /123** Majuscule/minuscule,

lettres/chiffres.

#### <span id="page-30-0"></span>**Proposition de mots T9**

Lorsque le dictionnaire offre plusieurs possibilités pour une séquence de touches (un mot), la plus fréquente est affichée en premier. Si le mot n'est pas celui que vous souhaitez, la proposition suivante de T9 sera peut-être la bonne. Le mot doit s'afficher en **§inversé§**. Puis

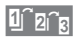

1<sup>n</sup> an<sub>a</sub> Appuyer. Le mot affiché est remplacé par un autre. Si ce mot n'est pas non plus le mot souhaité,

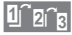

1<sup>r</sup> a<sub>na</sub> Appuyer. Répéter la procédure jusqu'à ce que le mot correct s'affiche.

Si le mot que vous souhaitez ne figure pas dans le dictionnaire, vous pouvez l'y ajouter ou l'écrire sans T9.

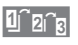

**1 and** Appuyer jusqu'à ce que **et**  $s'$ affiche.

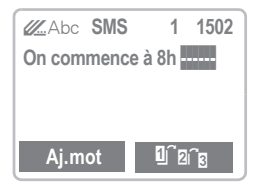

**§Aj. mot§** Sélectionner. Vous pouvez maintenant saisir le mot sans T9. Appuyez sur **§Sauver§** pour l'intégrer automatiquement dans le dictionnaire.

#### **Corriger un mot**

Mots écrits **avec** T9 :

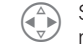

Se déplacer de mot en mot vers la droite/ gauche jusqu'à ce que le mot désiré s'affiche en vidéo inverse.

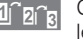

**1 z<sub>ick</sub>** Consulter de nouveau les propositions T9. **§Effacer§** Efface le caractère à

gauche du curseur **et** affiche un autre mot possible.

Vous ne pouvez rien modifier à l'intérieur d'un « mot T9 » sans d'abord quitter le mode T9. Il vaut souvent mieux réécrire le mot.

Mots qui n'ont **pas** été écrits avec T9 :

> Se déplacer caractère par caractère vers la gauche/la droite.

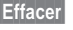

**§Effacer§** Efface le caractère à gauche du curseur.

> **LEL** Les symboles sont insérés à l'endroit où se trouve le curseur.

Faites défiler ligne par ligne.

T9®Text Input est protégé par au moins un des brevets suivants : Etats-Unis, brevets n°5,818,437, 5,953,541, 5,187,480, 5,945,928, et 6,011,554 ; Canada, brevets n° 1,331,057 ; Royaume-Uni, brevet n° 2238414B ; Hong-Kong, brevet standard n° HK0940329 ; République de Singapour, brevet n° 51383 ; brevet européen n° 0 842 463 (96927260.8) DE/DK, FI, FR, IT, NL, PT, ES, SE, GB ; des brevets supplémentaires sont en cours d'homologation dans le monde entier.

### <span id="page-31-0"></span>**Réglages message**

Vous pouvez définir les caractéristiques d'envoi d'un SMS dans un profil (max. 5).

Le profil prédéfini dépend de la carte SIM que vous utilisez.

 $M$ enu  $\rightarrow$  Messages  $\rightarrow$ **Réglages message**

La liste des profils disponibles s'affiche.

Pour activer un profil :

**Activer** Appuyer.

#### **Menu de réglage**

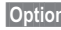

**§Options§** Ouvrir le menu.

**Modif.réglages**

**Activer** Utiliser le profil sélectionné. Modifier le profil.

### **Modifier les réglages**

**§Modif.réglages§** Appuyer.

#### **Centre service**

Saisie ou modification des numéros du centre de services communiqués par l'opérateur.

#### **Destinataire**

Saisir le destinataire par défaut pour le profil sélectionné.

#### **Enreg. autom.**

Activer la répétition automatique de la procédure d'envoi.

#### **Type message**

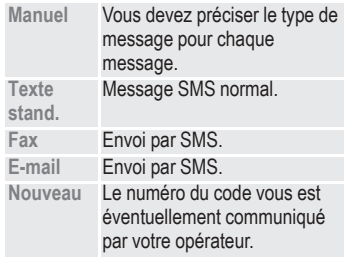

#### **Période de validité**

Définition de l'intervalle pendant lequel le centre de services doit essayer d'envoyer le message.

**Manuel,1 heure,**  Période de validité **12 heures, 1 jour, 1 semaine, Maximum, Nouveau**

#### **Rapport d'état**

⊲3‼

Vous recevrez une confirmation de la réussite ou de l'échec de l'envoi d'un message. Ce service peut être payant.

#### **Répon. Directe**

Si cette fonction est activée, le destinataire du SMS peut vous répondre directement en passant par votre centre de services (pour plus de détails à ce sujet, consultez votre opérateur).

## **Prévisualisation d'une image 33**

### <span id="page-32-1"></span><span id="page-32-0"></span>**Recevoir un logo**

Vous pouvez recevoir un graphique par SMS ou le télécharger via WAP.

La réception d'un graphique est signalée à l'écran par le symbole  $\overline{\bowtie}$ , qui s'affiche au-dessus de la touche écran gauche.

#### **Télécharger et sauver un graphique**

Appuyer sur la touche écran sous l'enveloppe pour lire le message.

- **§Options§** Appuyer. Sélectionner **Images & sons** dans la liste.
	- **§Sélect.§** Appuyer. Un message signalant que le message contient un graphique s'affiche.
- **§Afficher§** Appuyer. Le graphique s'affiche.

**§Sauver§** Appuyer. Le graphique est sauvegardé dans le téléphone et vous en

voyez une prévisualisation.

## <span id="page-33-0"></span>**<sup>34</sup> WAP**

Consultez les dernières informations WAP sur Internet grâce à leur format parfaitement adapté aux possibilités d'affichage du téléphone. L'accès à Internet peut nécessiter un abonnement auprès de l'opérateur.

## <span id="page-33-1"></span>**Accès Internet**

**Menu** → Surf/Loisirs → Internet

Vous pouvez sélectionner le profil d'accès à Internet.

Le menu de démarrage s'affiche, p.ex. :

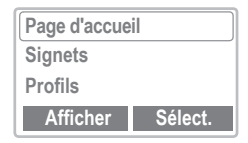

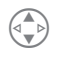

Sélectionner la fonction souhaitée.

**§Sélect.§** Confirmer.

Vous pouvez maintenant surfer sur Internet…

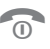

Appuyer **longtemps** pour mettre fin à la

connexion.

П Hors ligne Р En ligne С Pas de réseau

L'affichage actuel est en haut à droite.

Faire défiler latéralement avec les touches latérales.

#### **Menu de démarrage**

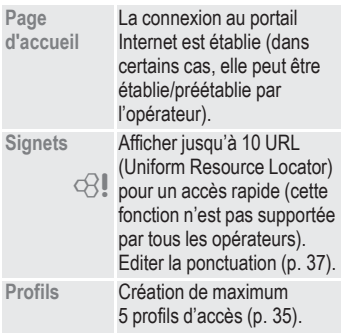

### **Exemple : Page d'accueil**

Les fonctions attribuées aux touches écran dépendent de la page d'accueil de l'opérateur, p.ex. « Liens » ou « Menus ».

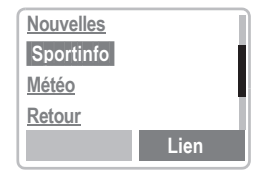

Le contenu des menus à options varie également.

## **WAP** 35

### <span id="page-34-0"></span>**Menu de navigation**

L'accès au menu n'est possible que si l'écran affiche une page WAP (en ou hors ligne) :

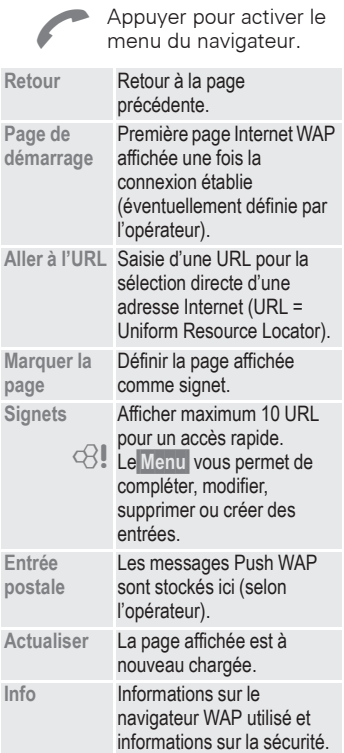

### <span id="page-34-1"></span>**Réglages message**

Le paramétrage du téléphone pour l'accès à Internet dépend de l'opérateur.

- Votre opérateur a déjà effectué les réglages. Vous pouvez commencer immédiatement.
- Votre opérateur a déjà défini des profils d'accès. Sélectionnez et activez un profil [\(p. 35\).](#page-34-2)
- Le profil d'accès doit être défini et activé manuellement [\(p. 35\)](#page-34-2).

Le cas échéant, consultez votre opérateur.

### <span id="page-34-2"></span>**Profils**

Vous pouvez définir ou modifier un maximum de 5 profils d'accès (votre opérateur peut avoir bloqué cette fonction). Les entrées et fonctions peuvent varier d'un opérateur à l'autre. Vous pouvez modifier un profil avant chaque connexion à Internet [\(p. 35\)](#page-34-2).

### **Réglage d'un profil**

Pour créer un nouveau profil :

**Menu** → Surf/Loisirs →

Internet → Profils Sélectionner le profil

- à modifier.
- **§Sélect.§** Appuyer et sélectionner **Réglages**.
- 
- **§Sélect.§** Le formulaire de saisie s'affiche.

Procéder aux modifications champ par champ.

## **<sup>36</sup> WAP**

Si nécessaire, vous pouvez obtenir des informations supplémentaires sur les entrées auprès de votre opérateur.

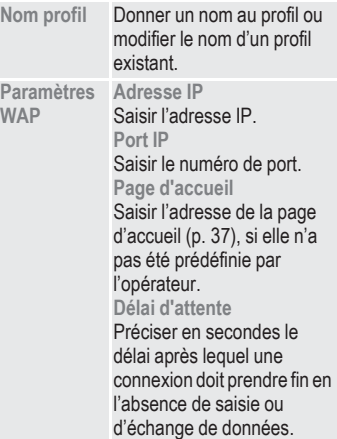

**Données CSD**

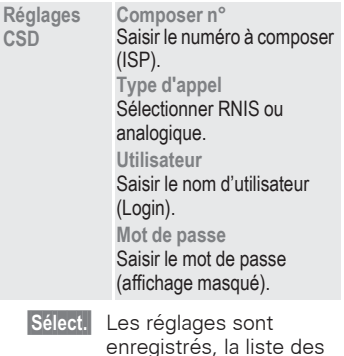

profils s'affiche.

### <span id="page-35-0"></span>**Activer les profils**

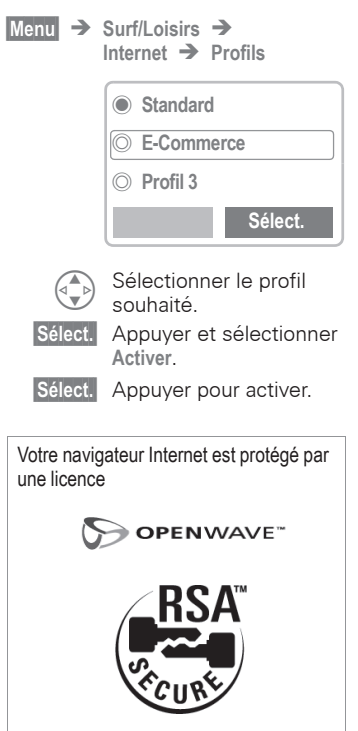
# **WAP <sup>37</sup>**

# **Conseils d'utilisation**

### **Modifier la page d'accueil**

L'adresse de la page d'accueil (Homepage) est définie dans le profil (d'accès). Vous pouvez la modifier en mode veille (si l'opérateur l'autorise !).

**Menu** → Surf/Loisirs →

 $Internet$   $\rightarrow$  **Profils** 

Sélectionner le profil, p.ex. **Profil 1**.

- **Profil 1** Sélectionner.
- 

**§Sélect.§** Appuyer et sélectionner **Réglages**.

**§Sélect.§** Appuyer et sélectionner **Paramètres WAP**.

**§Sélect.§** Appuyer et sélectionner **Page d'accueil**.

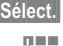

**§Sélect.§** Appuyer.

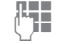

Saisir la nouvelle adresse.

**§Sélect.§** L'adresse de la page d'accueil est à présent modifiée.

### **Saisir une adresse Internet (URL)**

Le menu est accessible dès que les pages WAP s'affichent (en ou hors liane).

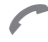

A Ouvrir le menu de navigation.

**Aller à l'URL** Sélectionner et confirmer avec la touche écran droite.

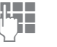

**JURE Saisir l'URL et<br>Confirmer avec la** touche écran droite.

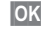

**QK** Appuyer. La connexion est établie.

### <span id="page-36-0"></span>**Signets**

Vous pouvez enregistrer une liste de vos favoris avec leur adresse Internet (URL) dans le téléphone (en et hors ligne) :

#### **Sauver**

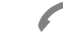

A Ouvrir le menu de navigation.

**Marquer une page**

Sélectionner et confirmer avec la touche écran de droite.

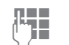

**Les Reprendre ou single propriet de la partiet de la partiet de la partiet de la partiet de la partiet de la p**<br>Les partiets de la partiet de la partiet de la partiet de la partiet de la partiet de la partiet de la partie nécessaire adapter le nom/titre et l'URL de la page WAP affichée.

**§Sauver§** Appuyer.

### **Ou :**

**Signets** Sélectionner. **<Vide>** Sélectionner. **§Lancer§** Se connecter au signet. **Editer** Saisir le nom/titre puis l'URL du signet. Confirmer par "Sélect." **Effacer** Supprimer le signet.

# **<sup>38</sup> WAP**

#### **Utiliser**

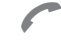

A Ouvrir le menu de navigation.

**Signets** Sélectionner et confirmer.

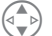

Sélectionner le signet souhaité et confirmer avec la touche écran de droite.

La connexion est établie.

### **Téléchargement**

Vous pouvez télécharger des contenus, p.ex. des sonneries et des images, avec le navigateur WAP. Pour ce faire, il vous suffit de sélectionner le contenu souhaité et de confirmer avec  $\checkmark$ .

Selon le contenu sélectionné, le programme de gestion correspondant démarre automatiquement après la confirmation (p.ex. le gestionnaire de mélodies pour les sonneries).

Vous trouverez des sonneries, images, économiseurs d'écran et autres services pour votre téléphone mobile Siemens sur Internet sur

#### **www.my-siemens.com/city**

Ce portail comporte [\(p. 79\)](#page-78-0) également une liste des pays dans lesquels ce service est disponible.

Vous trouverez un grand nombre de contenus (p.ex. sonneries ou images) téléchargeables par WAP sur votre téléphone sur **wap.my-siemens.com**

# **Message vocal/Répond. <sup>39</sup>**

La plupart des opérateurs mettent un répondeur externe à votre disposition. Un appelant peut vous laisser un message sur ce répondeur si

- votre téléphone est éteint ou n'a pas de réception
- vous ne souhaitez pas répondre
- vous êtes déjà en ligne (et si **Mise en attente** n'est pas activé, [p. 13\)](#page-12-0).

Si la messagerie vocale ne fait pas partie des services offerts par votre opérateur, vous devez souscrire un abonnement et effectuer les réglages manuellement. La procédure décrite ci-dessous peut légèrement varier en fonction de l'opérateur.

# **Réglages message**

Votre opérateur vous fournit deux numéros d'appel :

### <span id="page-38-0"></span>**le numéro de la messagerie vocale**

Appelez ce numéro pour écouter les messages reçus. Réglage :

**Menu** → Messages → **Message vocal**

Saisir ou modifier le numéro d'appel et confirmer avec **§OK§**.

### **Numéro de renvoi**

Les appels sont renvoyés vers ce numéro. Réglage :

- **Menu** → Renvoi → p.ex.
	- **Appels perdus → Défini**

Saisir le numéro du répondeur.

**§OK§** Accès au réseau. La validation s'effectue après quelques secondes.

Pour de plus amples détails sur le renvoi d'appels, [p. 44.](#page-43-0)

# **Ecoute des messages**

La réception d'un nouveau message est signalée de la façon suivante :

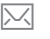

Signale la réception un nouveau message.

#### **ou**

Vous recevez un appel avec une annonce automatique.

Appelez votre messagerie pour consulter vos messages.

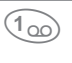

**Appui** prolongé (le cas échéant, composer le numéro de messagerie du centre de services).

En dehors de votre réseau, il est possible que vous deviez saisir un autre numéro de messagerie et donner un mot de passe pour accéder à votre messagerie vocale.

# <span id="page-39-1"></span>**<sup>40</sup> Serv. infos**

# **Serv. infos**

Certains opérateurs proposent des services d'information (canaux d'infos), p.ex. sur les préfixes régionaux, la Bourse, etc. Les informations disponibles dépendent de l'opérateur. Une fois la réception activée, vous recevez des messages sur les thèmes sélectionnés dans votre « **Liste thèmes »**.

 $M$ enu  $\rightarrow$  Messages  $\rightarrow$ **Serv. infos**

### **Réception des infos**

Vous pouvez activer/désactiver le service CB. Si ce service est activé, l'autonomie du téléphone diminue.

### <span id="page-39-0"></span>**Liste thèmes**

Vous pouvez ajouter à cette liste personnelle autant de thèmes sélectionnés dans l'index de thèmes que vous le souhaitez (« [Consulter](#page-40-0)  [des thèmes](#page-40-0) », [p. 41](#page-40-0)). Vous pouvez ajouter au moins 10 entrées avec leur numéro de canal (ID) et un nom le cas échéant. Cinq thèmes peuvent y être respectivement activés.

**Actuelle** Sélectionner.

**<Nouv.thème>** Sélectionner.

• S'il n'existe aucun index de thèmes (voir « [Consulter des](#page-40-0)  [thèmes](#page-40-0) », [p. 41](#page-40-0)), vous pouvez saisir un thème avec son numéro de canal et confirmer avec **§OK§**.

 $~_{\bigcirc}$   $\bigcirc$   $\bigcirc$  Si l'index de thèmes a déjà été transféré, sélectionner un thème et confirmer avec **§OK§**.

#### **Sélection de liste**

**Options** Ouvrir le menu Listes.

Vous pouvez consulter, activer/ désactiver, éditer et supprimer un thème sélectionné.

### **Affichage auto**

Les messages CB s'affichent en mode veille et les textes plus longs défilent automatiquement.

Vous pouvez paramétrer l'affichage automatique pour tous les messages, pour les nouveaux messages uniquement ou le désactiver complètement.

Pour passer automatiquement à l'affichage pleine page :

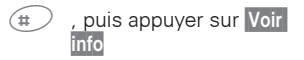

# **Serv. infos/Services SIM <sup>41</sup>**

### <span id="page-40-0"></span>**Consulter des thèmes**

Vous pouvez sélectionner dans la liste des thèmes proposés par votre opérateur.

Si aucun thème ne s'affiche, vous pouvez saisir manuellement les numéros de canal (ID) (« Liste thèmes », [p. 40](#page-39-0)). Consultez votre opérateur à ce sujet.

### **Langues CB**

Vous pouvez décider de recevoir les messages dans une langue déterminée ou dans toutes les langues.

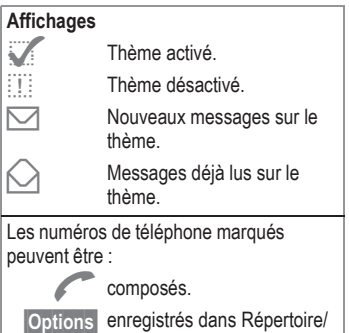

Annuaire. Son supplémentaire, [p. 60.](#page-59-0)  $\otimes$ ! **Services SIM** (en option)  $\otimes$ !

Votre opérateur peut proposer des applications particulières (Homebanking, infos boursières, etc.) via la carte SIM.

Si vous avez demandé un accès à un de ces services, son nom s'affiche en premier dans le menu principal ou directement au-dessus de la touche écran gauche.

Si plusieurs applications sont disponibles, elles seront proposées ensemble dans la première option du menu.

Grâce au menu Services SIM, votre téléphone est prêt pour l'avenir. Il peut supporter les extensions du paquet utilisateur de votre opérateur. Pour de plus amples informations à ce sujet, consultez votre opérateur.

# **<sup>42</sup> Journal**

**L**e téléphone enregistre le numéro des appelants pour que vous puissiez les rappeler facilement.

**Menu** → Journal

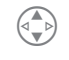

G Sélectionner la liste<br>
d'appels souhaitée puis le numéro désiré.

Composer le numéro.

**ou** 

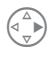

 $\begin{pmatrix} 1 \\ 4 \\ 2 \end{pmatrix}$  Consulter le détail des informations sur cette entrée.

Listes d'appels disponibles :

# <span id="page-41-0"></span>**Appels perdus**

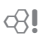

Les numéros des appels auxquels vous n'avez pas répondu sont enregistrés en vue d'un rappel.

Condition :

le réseau doit supporter la fonction d'identification de l'appelant.

# <span id="page-41-1"></span>**Appels reçus**

4∛

Tous les appels reçus sont répertoriés.

Condition : le réseau doit supporter la fonction d'identification de l'appelant.

# **Appels émis**

Accès aux dix derniers numéros que vous avez composés.

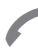

A Accès rapide en mode veille.

# **Effacer enregistrements**

Le contenu de toutes les listes est effacé.

### **Menu Journal**

Si une entrée est marquée, vous pouvez appeler le menu Journal.

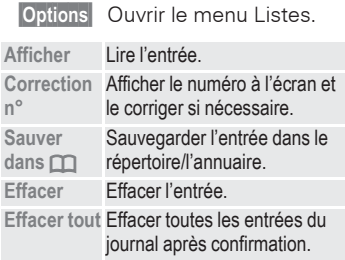

# **Durée/Coût <sup>43</sup>**

Vous pouvez afficher le coût et la durée de la communication pendant un appel et définir un nombre maximum d'unités pour les appels émis.

# **Ecran**

**Menu** → Journal → Durée/Coût

Une fois le réglage de l'affichage du coût effectué, vous pouvez afficher la durée/le coût pour les types de communication suivants ou afficher votre crédit d'appel si vous utilisez une carte SIM prépayée.

#### Sélectionnez un type de communication :

**Dernier appel**

**Autres appels**

**Unités rest.**

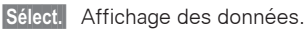

Vous pouvez ensuite :

**§Restaurer§** Effacer les données affichées.

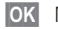

**<b>OK** Mettre fin à l'affichage.

# **Réglage coûts**

**Menu** → Journal → **Réglage coûts**

### **Devise**

Saisie de la devise dans laquelle le coût doit s'afficher.

#### **Coût/unité**

Saisie du coût par unité/ période.

### **Limite**

43!

≪!

Certaines cartes SIM permettent (à vous-même ou à l'opérateur) de fixer un crédit d'appel/une période après lequel/ laquelle les appels sortants sont bloqués.

**§Editer§** Saisir le nombre d'unités et confirmer **§OK§**.

Le cas échéant, le système demande le PIN2.

Valider ensuite le crédit ou réinitialiser le compteur. L'affichage des cartes prépayées peut varier en fonction de l'opérateur.

### **Affichage auto**

La durée/le coût de la communication s'affichent automatiquement pour chaque appel.

# <span id="page-43-0"></span>**<sup>44</sup> Renvoi**

Vous pouvez définir les conditions de renvoi d'appels vers votre messagerie ou d'autres numéros.

**§Menu§** Î **Renvoi**

#### **Pour programmer un renvoi :**

Condition la plus courante pour un renvoi :

### **Appels perdus**

**§Menu§** Î **Renvoi**

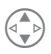

Sélectionner. **Appels perdus**.

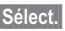

**§Sélect.§** Appuyer.

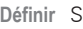

- **Définir** Sélectionner.
	- **The Saisie du numéro de<br>
	Francoi (si ce n'est pas** déjà fait).

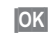

**<b>OK** Appuyer. Après une brève pause, le réglage est confirmé par le réseau.

#### **Appels perdus**

Ce réglage couvre les principales conditions (voir aussi ci-dessous) : **Injoignable, Sans réponse, Occupé**

### <span id="page-43-1"></span>**Autres appels**

Renvoi de tous les appels.

### **Injoignable**

Les appels sont renvoyés si le téléphone est éteint ou hors de la zone de couverture du réseau.

### **Sans réponse**

Les appels ne sont renvoyés qu'après un temps d'attente imposé par le réseau. Ce temps d'attente peut se prolonger jusqu'à 30 secondes (réglage par l'utilisateur).

### **Occupé**

Les appels sont renvoyés si vous êtes déjà en ligne.

Exception : Si la fonction **Mise en attente**  est activée [\(p. 69\),](#page-68-0) le signal d'appel retentit en cas d'appel [\(p. 13\).](#page-12-0)

### **Réception fax**

Les appels fax sont déviés vers le numéro d'un poste équipé d'un télécopieur.

### **Récep.données**

Les appels avec envoi de données sont déviés vers le numéro d'une ligne raccordée à un ordinateur.

# **Renvoi <sup>45</sup>**

### **Contrôle état**

Cette fonction vous permet de contrôler l'état actuel des renvois pour toutes les conditions.

Après une courte pause, l'état actuel est transmis par le réseau et affiché.

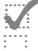

Renvoi programmé.

- Non programmé.
- **?** S'affiche lorsque l'état est inconnu (p.ex. avec une nouvelle carte SIM).

### **Supprimer tout**

Tous les renvois programmés sont effacés.

Pour vérifier ou supprimer une condition particulière :

Sélectionner la condition.

**§Sélect.§** Appuyer.

**Vérification état**

**ou**

**Effacer** Sélectionner.

N'oubliez pas que le renvoi est programmé sur le réseau et non sur le téléphone (p. ex. si vous changez de carte SIM).

#### **Rétablir le renvoi**

La dernière destination de renvoi a été enregistrée.

Procéder comme lors du réglage du renvoi.

Le numéro enregistré s'affiche pour être validé.

### **Modifier le numéro**

Procéder comme lors du réglage du renvoi. Le numéro enregistré s'affiche.

**§Effacer§** Effacer le numéro.

Saisir et confirmer le nouveau numéro.

# **Calendrier**

**§Menu§** Î **Bureau** Î **Organiseur** Î **Calendrier**

Le calendrier comporte :

- un aperçu mensuel
- un aperçu hebdomadaire
- un aperçu quotidien

Pour que le calendrier fonctionne correctement, la date et l'heure doivent être réglées [\(p. 51\)](#page-50-0).

### **Aperçu mensuel**

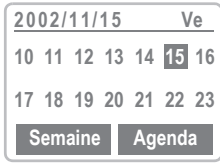

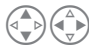

Faire défiler les jours.

 $\widehat{X_{\wedge}}$  Revenir un mois en arrière.

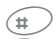

 $\widehat{H}$  Avancer d'un mois.

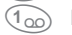

 $(1_{\Omega}$  Revenir un an en arrière.

(3 def) Avancer d'un an.

**§Semaine§** Présentation de l'aperçu hebdomadaire.

**§Agenda§** Afficher un rendez-vous ou programmer un rendez-vous pour le jour sélectionné.

### **Aperçu hebdomadaire**

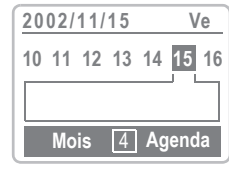

Faire défiler les jours.

- Revenir une semaine en arrière.
- $\text{Area}$  Avancer d'une semaine.

 $\widehat{a_{\cap}}$  Revenir un mois en arrière.

(3def) Avancer d'un mois.

Si deux rendez-vous se chevauchent, ils sont mis en évidence.

### <span id="page-45-0"></span>**Aperçu quotidien**

**§Agenda§** Sélectionner.

Si vous avez programmé des rendez-vous, les rendez-vous du jour sélectionné s'affichent dans l'ordre chronologique.

Les tâches en suspens s'affichent tout en haut de l'écran [\(p. 46\)](#page-45-0).

Lorsqu'il est l'heure d'un rendezvous avec alarme, une sonnerie retentit.

### <span id="page-46-1"></span>**Rendez-vous**

**§Menu§** Î **Bureau** Î **Organiseur** Î **Rendez-vous**

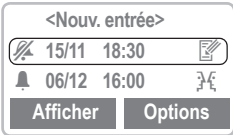

### <span id="page-46-0"></span>**Programmer un nouveau rendez-vous**

**<Nouv. entrée>** Sélectionner.

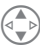

Effectuer les entrées champ par champ.

#### **Type:**

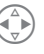

Sélectionner le type de rendez-vous : **Mémo**, **Appel** ou **Réunion**.

Cette sélection engendre l'affichage des symboles correspondants à l'écran :

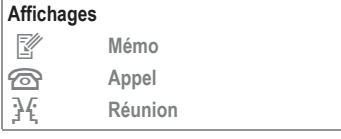

#### **Description:**

Vous pouvez insérer ici une description plus précise du rendezvous. Le texte s'affichera ensuite dans l'aperçu quotidien [\(p. 46\).](#page-45-0)

#### **Date départ:/Date de fin:**

Modifier la date de départ/de fin

#### **Heure début:/Heure de fin:**

Modifier l'heure de début/de fin

**§Sauver§** Enregistrer le rendezvous.

### **Menu Rendez-vous**

**§Options§** Ouvrir le menu.

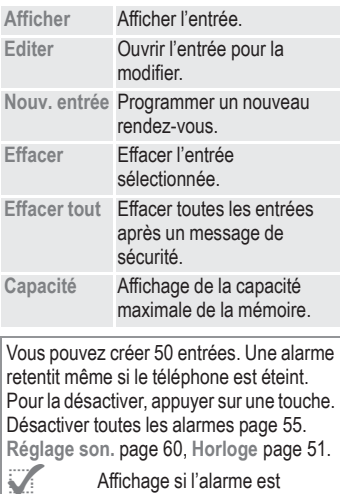

activée. **§Pause§** Retarde l'alarme de 5 minutes.

# <span id="page-47-0"></span>**Tâches**

**§Menu§** Î **Bureau** Î **Organiseur** Î **Tâches**

Les tâches ne s'affichent pas dans le calendrier ou ne sont pas marquées comme rendez-vous.

Au contraire d'un rendez-vous, une tâche ne doit pas comporter de date ou d'heure. Dans ce cas, la tâche apparaît **chaque** jour au début de la liste jusqu'à ce qu'elle soit marquée comme remplie.

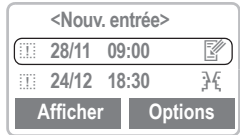

### **Programmer une nouvelle tâche**

**<Nouv. entrée>** Sélectionner.

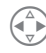

Sélectionner un type de tâche (voir « [Program](#page-46-0)[mer un nouveau rendez](#page-46-0)[vous](#page-46-0) », [p. 47\)](#page-46-1).

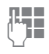

Brève description de la tâche.

**Etat:**

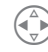

**A** Choisir ici entre **En suspens** et **OK**.

#### **Date du jour :**

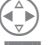

Sélectionner :

- **Oui** Saisir la date et l'heure de la tâche.
- **§Non§** Les champs de saisie de la date et de l'heure ne sont pas disponibles.

**§Sauver§** Enregistrer la tâche.

### **Menu Tâches**

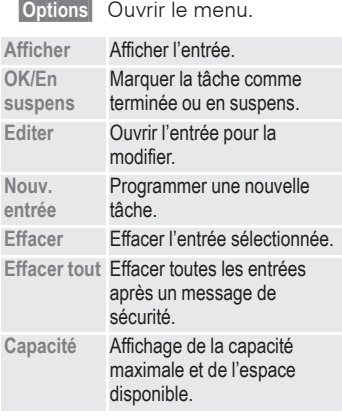

Une alarme retentit même si le téléphone est éteint. Pour la désactiver, appuyer sur une touche. Désactiver toutes les alarmes [page 55.](#page-54-0) **Réglage son.** [page 60](#page-59-0), **Horloge** [page 51.](#page-50-0)

Affichage si l'alarme est activée.

**§Pause§** Retarde l'alarme de 5 minutes.

## **Mémo**

**§Menu§** Î **Bureau** Î **Organiseur** Î **Mémo**

Votre téléphone vous rappelle des événements particuliers tels que **Anniversaire**, **Célébration** et **St-Valentin**, afin que vous ne les oubliiez plus.

### **Programmer un Mémo**

Vous pouvez ajouter de nouvelles entrées dans la liste Mémo avec **Type:**, **Nom :**, **Date:** et **Heure:**.

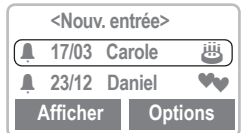

**<Nouv. entrée>** Sélectionner.

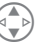

Effectuer les entrées champ par champ.

#### **Type:**

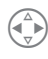

Sélectionner le type de<br>Mémoir Anniers Mémo : **Anniversaire**, **Célébration** ou **St-Valentin**.

Cette sélection engendre l'affichage des symboles correspondants à l'écran :

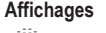

M **Anniversaire**

Célébration

¸ **St-Valentin**

#### **Nom :**

Vous pouvez saisir ici le nom de la personne concernée.

#### **Date:**

Saisir la date.

#### **Heure:**

Saisir l'heure.

**§Sauver§** Mémo Enregistrer.

### **Menu Mémo**

**§Options§** Ouvrir le menu.

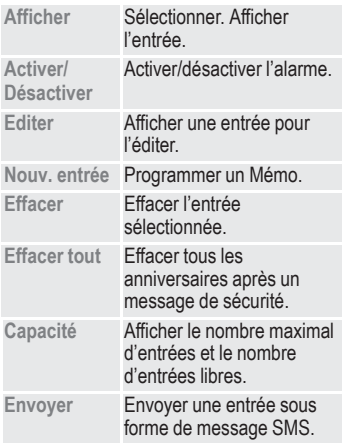

Une alarme retentit même si le téléphone est éteint. Pour la désactiver, appuyer sur une touche. Désactiver toutes les alarmes [page 55.](#page-54-0) **Réglage son.** [page 60](#page-59-0), **Horloge** [page 51.](#page-50-0)

Affichage si l'alarme est activée.

**§Pause§** Retarde l'alarme de 5 minutes.

## **Alarmes manquées**

**Menu** → Bureau → Organiseur → **Alarmes manquées**

Les tâches et mémos avec alarme auxquels vous n'avez pas réagi sont consignés et peuvent être affichés.

### **Menu Alarmes manquées**

**§Options§** Ouvrir le menu.

Vous pouvez envoyer, imprimer ou effacer une tâche manquée ou un mémo manqué ou encore effacer toutes les alarmes manquées.

# **RDV manqués**

**Menu** → Bureau → Organiseur → **RDV manqués**

Les rendez-vous avec alarme dont vous n'avez pas tenu compte sont consignés et peuvent être affichés.

### **Menu RDV manqués**

**§Options§** Ouvrir le menu.

Vous pouvez envoyer, imprimer ou effacer un rendez-vous manqué ou effacer tous les rendez-vous manqués.

# **Horloge <sup>51</sup>**

**Menu** → Bureau → Horloge

# <span id="page-50-1"></span>**Réveil**

Utilisez cette fonction pour fixer **une** heure de réveil. L'alarme retentit même si le téléphone est éteint ou si toutes les sonneries ont été désactivées.

**§Sélect.** Affiche l'heure et la date auxquelles l'alarme est programmée.

**§Changer§** Fixer la date et l'heure de réveil.

**§Mar/Arr§** Activer/désactiver l'alarme.

# <span id="page-50-2"></span>**Horloge universelle**

### **Choisir la ville**

Sélectionner une ville de votre fuseau horaire.

### <span id="page-50-0"></span>**Heure/date**

Régler la date et l'heure locales. Lors de la mise en service, l'horloge doit être correctement réglée une seule fois.

**§Sélect.** Affiche la date du jour et l'heure actuelle.

**§Changer§** Possibilité de modifier la date et l'heure.

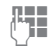

**Les Saisir les chiffres grâce** au clavier et enregistrer avec **§OK§**.

### **Format date**

Sélectionner le format de la date parmi 5 types d'affichage différents, p.ex. **MM/JJ/AAAA** ou **JJ.MM.AAAA**.

### **Format heure**

Vous pouvez opter pour un format 12 ou 24 heures.

### **2e horloge**

Sélectionner la ville pour la deuxième horloge.

### **Ecran**

Vous pouvez activer et désactiver l'affichage de l'heure.

# <span id="page-50-3"></span>**Arrêt automatique**

Le téléphone s'éteint tous les jours à une heure programmée.

### **Pour activer cette fonction :**

- *<u>Editer</u>* Appuver.
- **Heure** Appuyer.

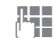

- **J. Saisir l'heure<br>(J. Gu format 24 heures).**
- **OK** Confirmer.

### **Pour désactiver cette fonction :**

**Manuel** Appuyer.

**OK** Confirmer.

Si le téléphone est débranché de la batterie pendant env. 30 secondes, vous devrez à nouveau régler l'heure.

# **<sup>52</sup> Calculatrice**

<span id="page-51-0"></span>**Menu** → Bureau → Calculatrice

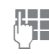

Saisir le nombre<br>
(max. 7 chiffres).

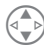

Sélection des fonctions de calcul : ces fonctions s'affichent à chaque pression et défilent dans le coin supérieur droit de l'écran ( **+ - X ÷** ).

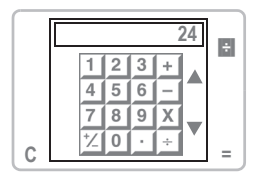

### **Exemple :**

**24 : 2 = 12**

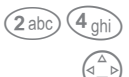

 $(2 \text{ abc}) (4 \text{ ghi})$  Saisir le nombre 24.

Appuyer quatre fois vers le bas (pour **÷** ).

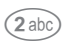

- $\widehat{2}$  abc) Saisir le nombre 2.
	- **=** Appuyer sur la touche écran droite pour afficher le résultat.

#### **Fonctions spéciales**

- **.** Insérer une virgule. (Appuyer sur  $\widehat{(*)}$ )
- **=** Résultat. (Appuyer sur la touche écran droite)
- **+** Addition
- **–** Soustraction
- **X** Multiplication
- **÷** Division
- **±** Changement de signe. (Appuyer sur  $\widehat{(*)}$ )
- **C** Effacer toutes les entrées. (Appuyer sur la touche écran gauche)

# **Convertisseur de devises <sup>53</sup>**

<span id="page-52-0"></span>**§Menu§**f**Bureau** <sup>Î</sup> **Convert. Devises**

Vous pouvez calculer le taux de change entre différentes devises.

### **Fixer taux**

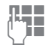

**Jesus** Saisir la devise étrangère en face d'une devise nationale.

**OK** Confirmer.

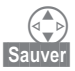

 $\begin{pmatrix} 1 \\ 4 \end{pmatrix}$  Affiche le taux inverse.<br>Sauver Sauvegarder le cours.

Sauvegarder le cours.

## **Calc. tx de change**

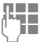

**Julie 1968** Indiquer la somme à convertir.

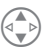

 $\binom{2}{\lfloor n \rfloor}$  Effectue la conversion entre devise nationale et devise étrangère.

**Convertir** Affiche le résultat.

# <span id="page-53-0"></span>**<sup>54</sup> Jeux**

**Menu** → Surf/Loisirs → Jeux  $\rightarrow$  Sélectionner un jeu

Sélectionnez un jeu dans la liste et amusez-vous !

### **Explication du jeu**

Vous trouverez l'explication de chaque jeu dans le menu Options.

**§Options§** Explique les règles du jeu et affiche les scores enregistrés. Possibilité de régler le niveau de difficulté.

**§Démarrer§** Commencer à jouer.

### **Commande via les touches**

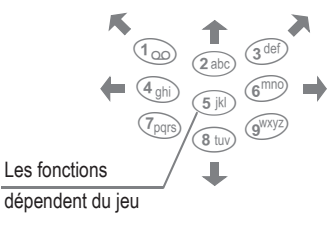

 **ou** 

les touches

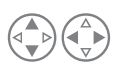

et

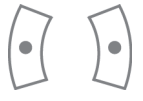

# **Profils <sup>55</sup>**

<span id="page-54-0"></span>Un profil permet d'effectuer plusieurs réglages avec **une seule**  fonction.

- Quatre profils sont fournis avec des réglages standard, mais ils peuvent être modifiés. **Envir. normal, Envir. silenc., Envir. bruyant, Kit piéton**
- Vous pouvez paramétrer deux profils personnels (**<Vide>**).
- Le profil spécial **Mode avion** est fixe et ne peut être modifié [\(p. 56\)](#page-55-0).

Si le téléphone est utilisé par plusieurs personnes, chacune d'entre elles peut activer ses propres réglages en sélectionnant son profil personnel.

# **Activer**

**§Menu§** Î **Profils**

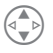

Sélectionner des profils standard ou un profil personnel.

**Activer** Activer le profil.

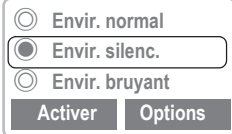

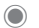

Indique le profil activé.

# **Réglages**

Pour modifier un profil standard ou créer un profil personnel :

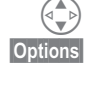

**§Options§** Ouvrir le menu et sélectionner **Modif.réglages**.

Sélectionner le profil.

**§Sélect.§** Confirmer.

### **Menu Profils**

**§Options§** Ouvrir le menu.

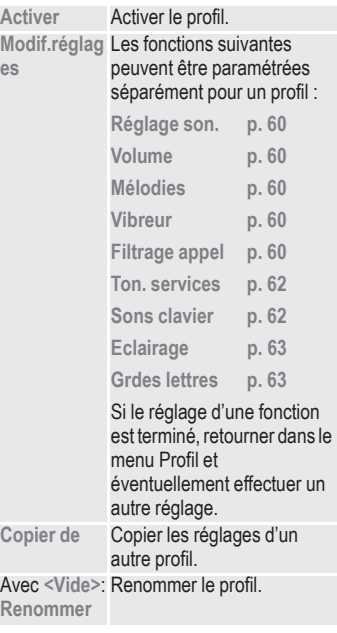

# **<sup>56</sup> Profils**

# **Kit piéton**

Si le téléphone est utilisé avec une oreillette Siemens d'origine [\(voir](#page-68-1)  [aussi page 69\)](#page-68-1), le profil s'active automatiquement lors du branchement de l'oreillette.

# <span id="page-55-0"></span>**Mode avion**

Toutes les alarmes sont désactivées. Ce profil **ne peut pas être modifié.**

- Le téléphone s'éteint si vous activez le mode avion.
- Dans ce cas les alarmes ne sont **pas** signalées par une sonnerie ou le vibreur.

### **Mode avion Activer**

#### **§Menu§**f**Profils**

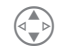

B Sélectionner **Mode avion**.

**Activer** Activer le profil et valider la demande de confirmation **§Oui§**.

> Le téléphone s'éteint automatiquement.

### **Fonctionnement normal**

Une fois le téléphone rallumé, le profil programmé avant le mode avion est réactivé.

# **Mon Menu** 57

#### <span id="page-56-0"></span>**Menu** → Mon Menu

Créez votre propre menu avec les fonctions, numéros ou pages WAP que vous utilisez le plus souvent.

La liste des 10 entrées possibles est prédéfinie. Vous pouvez toutefois la modifier.

Accès rapide

Appuyer, puis ...

.. appuyer deux fois.

# **Activer :**

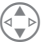

Sélectionner l'entrée souhaitée.

**§Sélect.§** Appuyer.

Si l'entrée souhaitée est un numéro, vous pouvez appeler ce dernier immédiatement grâce à la touche Communication.

# **Modifier les réglages**

Vous pouvez échanger chaque entrée programmée (1-10) contre une autre de la liste Mon Menu.

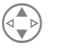

Sélectionner l'entrée souhaitée.

**§Options§** Appuyer.

**Modif.réglages** Sélectionner.

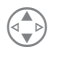

Sélectionner la nouvelle entrée dans la liste de sélection [\(voir page 55\).](#page-54-0)

**§Définir§** Appuyer.

Si vous avez sélectionné un numéro ou un favori WAP comme nouvelle entrée, l'application correspondante s'ouvre pour sélection.

# **RAZ ttes val.**

Après l'affichage d'un message de sécurité et la saisie du code téléphone, les entrées par défaut sont réactivées.

# **<sup>58</sup> Sélection abrégée**

Vous pouvez affecter un numéro important ou une fonction à la touche écran gauche et aux touches 2 à 9 (numérotation abrégée). Il suffit alors d'appuyer sur la touche pour composer le numéro ou lancer la fonction.

L'opérateur peut déjà avoir affecté la touche écran gauche (p.ex. pour accéder aux « Fu p Services SIM »). Dans certains cas, cette affectation ne peut pas être modifiée.

La touche écran peut parfois être remplacée par **○**/○○ si vous souhaitez accéder à un nouveau message.

<span id="page-57-0"></span>Programmations de touches disponibles :

• Internet .................................[p.34](#page-33-0) • Signets..................................[p.37](#page-36-0) • Appels perdus.......................[p.42](#page-41-0) • Appels reçus.........................[p.42](#page-41-1) • Nouvel SMS..........................[p.25](#page-24-0) • Réveil ..................................[p.51](#page-50-1) • Jeux ..................................[p.54](#page-53-0) • Eclairage ...............................[p.63](#page-62-0) • Cacher identité (Incognito)....[p.69](#page-68-2) • Mon Menu............................[p.57](#page-56-0) • Renvoi d'appels ....................[p.44](#page-43-0) • Tâches ..................................[p.48](#page-47-0) • Numéro d'appel....................[p.20](#page-19-0) • Profils ..................................[p.55](#page-54-0) • Agenda .................................[p.47](#page-46-1) • Calculatrice ...........................[p.52](#page-51-0) • Convert. Devises ..................[p.53](#page-52-0) • Afficher CB ...........................[p.40](#page-39-1)

# **Touche écran droite**

Vous pouvez utiliser la touche écran **gauche** pour l'accès rapide.

### **Editer**

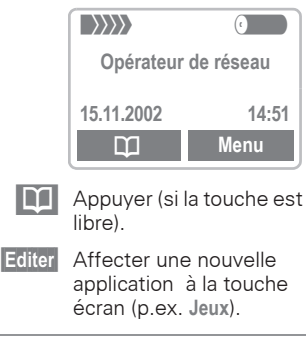

Cas particulier **Numéro tél.**.

Rechercher un nom dans le Répertoire/ l'Annuaire (p.ex. « Carole ») pour l'affecter à la touche écran.

**§Sélect.§** Confirmer la programmation.

Une nouvelle application est à présent programmée sur la touche écran gauche et peut être appelée en appuyant dessus.

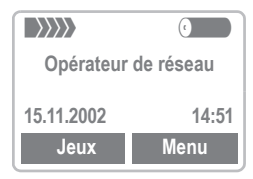

# **Sélection abrégée <sup>59</sup>**

### **Touches de numérotation abrégée**

Vous pouvez utiliser les touches numérotées 2 à 9 comme touches de numérotation abrégée pour la sélection rapide de fonctions ou de numéros. Pour les programmations possibles, voir [p. 58](#page-57-0).

La touche suivante est réservée :

 $(1_{\text{QO}})$  = numéro de la messagerie vocale [\(p. 39\)](#page-38-0)

### **Editer**

En mode veille :

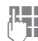

Appuyer sur une touche numérotée (2 à 9).

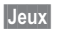

**§Jeux§ Appui bref** (avec p.ex. l'affectation **« Jeux »**).

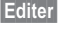

**§Editer§** Rechercher l'application dans la liste.

Cas particulier **Numéro tél.**. Rechercher un nom dans Annuaire/ Répertoire pour la programmation de la touche.

**§Sélect.§** Confirmer la

programmation.

Cas particulier **Internet**. Rechercher une URL dans les onglets pour la programmation de la touche.

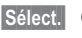

**§Sélect.§** Confirmer la programmation.

### **Utilisation**

Composer un numéro consigné ou démarrer une application consignée (p.ex. Jeux).

En mode veille :

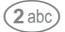

(2 abc) Appuyer.

La programmation de la touche numérotée 2 s'affiche à la place de la touche écran droite, p.ex. :

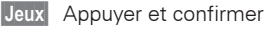

#### **ou uniquement**

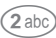

2 **Appui prolongé**.

# <span id="page-59-0"></span>**<sup>60</sup> Sonneries**

Vous pouvez régler les sonneries à votre convenance.

**Menu → Sonneries → puis sélectionner** une fonction :

# **Réglage son.**

Vous pouvez activer, désactiver la sonnerie ou la réduire à un bip et faire de ce réglage le réglage par défaut.

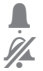

Bip activé.

Sonnerie désactivée.

En mode veille : pour activer et désactiver la sonnerie pendant une réunion :

 $(\ast \Delta)$  Appui prolongé.

Après avoir éteint et rallumé le téléphone ou après avoir utilisé l'oreillette ou le kit véhicule, le réglage par défaut est réactivé.

## **Volume**

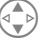

Sélectionner le domaine :

**Tous appels** d **appel Appels de gpe Alarme Messages Serv. infos**

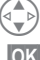

B Régler le volume.

**§OK§** Confirmer.

Affichage de l'augmentation du volume.

Dans le cas de deux numéros d'appel indépendants, vous pouvez régler le volume séparément [\(p. 63\).](#page-62-2)

# **Mélodies**

Vous pouvez choisir parmi 20 mélodies standard et 3 mélodies composées/enregistrées ou max. 10 mélodies téléchargées.

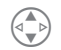

B D'abord sélectionner le type :

**Tous appels** d **appel Appels de gpe Alarme Messages Serv. infos Gestionnaire de mélodies**

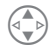

Puis sélectionner la mélodie.

**§OK§** Confirmer.

### <span id="page-59-1"></span>**Gestionnaire de mélodies**

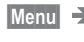

**Menu** → Surf/Loisirs → **Gestionnaire de mélodies**

Cette fonction vous permet de gérer vos mélodies.

### **Mélodie intégrée**

Vous pouvez choisir parmi 20 mélodies standard.

# **Sonneries <sup>61</sup>**

#### **Télécharger mélodie**

Vous pouvez télécharger des mélodies sur le site web et les enregistrer sur le téléphone.

### **Recevoir une mélodie**

Vous pouvez recevoir une mélodie sur votre téléphone par SMS ou **WAP** 

A la réception d'une mélodie, un symbole s'affiche au-dessus de la touche écran de gauche.

Appuyez sur cette touche pour écouter la mélodie.

### **Composer mélodie**

- 
- **Menu** → Sonneries → **Composer mélodie**

**ou**

**Menu** → Surf/Loisirs → **Gestionnaire de**  mélodies  $\rightarrow$ **Composer mélodie**

Vous pouvez également composer vos propres mélodies.

**§Sélect.** Appuyer pour éditer une des trois « **My Music** », puis sélectionner **Editer mélodie**. Vous pouvez sélectionner et éditer « Plage principale » et « Sous-titre » séparément.

> Entrer les notes. Les touches  $(1)$  à  $(7)$ <sub>pqrs</sub> correspondent aux notes do, ré, mi, fa, sol, la, si.

<sup>8 tuv</sup> permet de répéter la note sélectionnée. <sup><sup>(9177</sup>/3) permet de grener la</sup> note.

 $(0+)$  insère une pause.

 $(\mathcal{F}_A)$  permet de donner la mesure pour la note ou la pause.

 $\textcircled{\tiny{\textsf{#}}}$  permet de modifier la note.

**§Options§** Appuyer puis

#### **par exemple**

**Tempo** définir le tempo

#### **ou**

**Choisir instr.**

jouer la mélodie avec un autre instrument

#### **puis**

 **Sauver** sélectionner pour enregistrer la mélodie composée.

# **<sup>62</sup> Sonneries**

# **Vibreur**

Si vous ne voulez pas être dérangé par la sonnerie, vous pouvez la remplacer par le vibreur. Vous pouvez également activer ce dernier pour qu'il fonctionne en même temps que la sonnerie (p.ex. dans une pièce bruyante). Le vibreur est désactivé pendant le rechargement de la batterie.

# **Filtrage appel**

⊲२!

Seuls les appels de numéros figurant dans Annuaire/Répertoire sont signalés par une sonnerie ou le vibreur. Les autres appels s'affichent uniquement à l'écran. Si vous ne répondez pas à ces appels, ils sont déviés vers votre messagerie (si cette option est programmée, [p. 44](#page-43-0)).

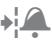

S'affiche si activé.

### <span id="page-61-0"></span>**Ton. services**

Activer/désactiver toutes les tonalités de service et les alarmes ou utiliser **Etendu** pour activer/ désactiver les tonalités lors de la mise en marche/de l'arrêt du téléphone, faire défiler les menus au-dessus d'une ligne interrompue ou en cas de suppression.

# <span id="page-61-1"></span>**Sons clavier**

Régler le type de son émis lorsqu'une touche est enfoncée : **Clic** ou **Tonalités** ou **Silencieux**

# **Bip minute**

Un bip retentit toutes les minutes pendant un appel afin que vous puissiez contrôler la durée de la communication.

# <span id="page-62-2"></span>**Téléphone**

**Menu → Réglages → Appareil** → Sélectionner une fonction.

### **Langue**

Réglage de la langue des textes affichés. **Automatique** programme la langue utilisée par votre opérateur d'origine. Si votre téléphone a accidentellement été programmé pour utiliser une langue que vous ne comprenez pas, vous pouvez revenir à la langue d'origine de votre opérateur en saisissant la séquence suivante :

### **\*#0000#**<sup>A</sup>

### **Ecran**

### **Message d'accueil**

Sélection d'un texte d'accueil, que vous pouvez créer vous-même.

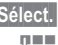

**Sélect.** Activer et désactiver.

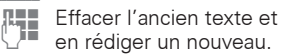

**<b>OK** Confirmer les modifications.

### **Arrière plan**

Vous avez le choix entre 3 arrière plan standard ; vous pouvez également désactiver l'image de fond.

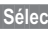

**§Sélect.§** Appuyer, puis

#### **ou**

 **Sauver** sélectionner pour désactiver l'arrière plan.

#### **ou**

V faire défiler vers le bas jusqu'à l'arrière plan et confirmer avec  **Sauver** .

### <span id="page-62-3"></span><span id="page-62-0"></span>**Eclairage**

Vous pouvez activer ou désactiver l'éclairage de l'écran. (Si vous le désactivez, l'autonomie en mode veille sera plus longue).

#### <span id="page-62-1"></span>**Grdes lettres**

Vous pouvez modifier la taille des lettres.

### **Contraste**

Réglage du contraste de l'écran avec les touches  $\binom{4}{x}$ .

### **Touches & flap**

### **Décroché par toute touche**

Vous pouvez prendre les appels entrants en appuyant sur n'importe quelle touche (excepté  $\widehat{\mathbb{R}}$ ).

### **Sons clavier**

Réglage des bips clavier : **Clic** ou **Tonalités** ou **Silencieux**

### **Réponse Flap**

Vous pouvez programmer le téléphone pour prendre automatiquement les appels en ouvrant simplement le clapet, sans devoir appuyer sur la touche correspondante.

### **Etat**

#### **Conf.standard**

Le téléphone revient aux valeurs par défaut (n'affecte pas la carte SIM ou les paramètres réseau).

#### **Numéro de l'appareil**

Le numéro de série du téléphone (IMEI) s'affiche. Cette information peut être utile au service aprèsvente.

#### <span id="page-63-0"></span>**Rech. rapide**

Lorsque cette fonction est activée. le renouvellement de la connexion au réseau est plus rapide. (Influence sur l'autonomie en mode veille).

### **Edition T9**

#### **Lang. d'entrée**

Sélectionnez la langue que vous souhaitez pour la saisie T9.

#### **T9 préféré**

Active/désactive la saisie de texte intelligente.

#### **Associé**

Affichage automatique des combinaisons de caractères habituelles.

# **Sécurité**

Le téléphone et la carte SIM sont protégés des abus par plusieurs codes de sécurité. Traitez-les avec autant de soin que ceux d'une carte bancaire.

**Conservez ces codes secrets à l'abri des regards indiscrets mais veillez à pouvoir les retrouver en cas de besoin !**

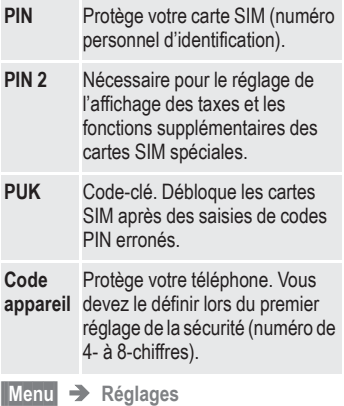

 $\rightarrow$  Sécurité  $\rightarrow$ Sélectionner la fonction :

### <span id="page-64-0"></span>**Codes (chiffres secrets)**

#### **Contrôle PIN**

Vous devez normalement saisir votre PIN chaque fois que vous allumez votre téléphone. Vous pouvez ici désactiver ce contrôle mais risquez une utilisation abusive de votre téléphone.

Certains opérateurs de réseau n'autorisent pas cette fonction.

#### **Modifier PIN1**

Vous pouvez changer le PIN en un numéro quelconque de 4 à 8 chiffres (que nous vous conseillons de noter).

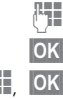

J Saisir **l'ancien** PIN.

**§OK§** Appuyer.

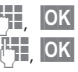

Saisir **le nouveau** PIN.

J, **§OK§** Répéter la saisie du **nouveau** PIN.

#### **Modifier PIN2**

Vous pouvez changer le PIN 2 en un numéro quelconque de 4 à 8 chiffres (affichage uniquement si le PIN 2 est disponible).

Procéder comme dans **Modifier PIN1**.

#### **Chg. code app.**

C'est vous-même qui définissez et saisissez le code appareil lorsque vous appelez une fonction protégée par ce code pour la première fois. Il est alors valable pour toutes les fonctions.

Vous pouvez lui attribuer un numéro quelconque de 4 à 8 chiffres.

**§Menu§** Î **Réglages**  $\rightarrow$  Sécurité  $\rightarrow$ Sélectionner une fonction :

### **uniquement** ,

**(protégé par PIN2)**

La composition est limitée aux numéros protégés par SIM. Si le téléphone ne contient que des indicatifs locaux, vous pouvez y ajouter manuellement les numéros correspondants.

### **Autre carte SIM interdite**

**(protégé par code téléphone)** L'utilisation du téléphone avec une **autre** carte SIM est interdite.

# <span id="page-65-0"></span>**Réseau**

**Menu** → Réglages → Réseau → Sélectionner une fonction :

### <span id="page-65-1"></span>**Ligne**

631

Cette fonction s'affiche uniquement si elle est supportée par l'opérateur. **Deux numéros indépendants**  doivent être répertoriés pour le téléphone.

### **Choisir ligne**

Sélectionnez la ligne à utiliser.

#### **Verr. la ligne**

Vous pouvez verrouiller la ligne. Dans ce cas, vous devez saisir un nouveau code téléphone.

### **Configuration**

#### **Info réseau**

Après une courte pause, une liste des réseaux GSM disponibles s'affiche.

- - Symbole des opérateurs non autorisés (selon la carte SIM).

#### **Changer rés.**

La recherche de réseau est relancée. Utile lorsque vous n'êtes **pas** couvert par votre réseau d'origine ou lorsque vous vous trouvez au sein d'un **autre** réseau. La liste Info réseau est réétablie.

#### **Réseau autom.**

Activer ou désactiver, voir également « **Changer rés.** » ci-dessus.

Si « Réseau automatique » est activé, le réseau suivant dans la liste de vos « opérateurs préférés » est sélectionné. Sinon, sélectionnez manuellement un autre réseau dans la liste des réseaux GSM disponibles.

#### **Opérateurs**

Une liste des opérateurs disponibles s'affiche ; vous pouvez y choisir un opérateur particulier.

Faire défiler jusqu'à une entrée de la liste des opérateurs et confirmer avec **§Sélect.** .

#### **Rés. préféré**

Les opérateurs que vous préférez après votre opérateur d'origine s'affichent dans cette liste (p.ex. s'il y a plusieurs opérateurs avec des tarifs différents).

Si le signal de votre réseau préféré n'est pas assez puissant lorsque vous allumez le téléphone, le téléphone peut se connecter à un autre réseau. Il n'en changera pas jusqu'à la prochaine mise en marche du téléphone.

Si cette fonction est activée, la liste de votre opérateur d'origine s'affiche en premier. Vous pouvez modifier cette configuration si nécessaire :

**§Liste§** Afficher la liste des réseaux préférés.

Faire défiler jusqu'à une entrée de la liste des opérateurs et confirmer avec **§Sélect.** .

Puis sélectionner **Ajouter**, **Ajouter au bout** ou **Effacer** dans le menu pour ajouter l'opérateur, modifier les préférences ou supprimer l'opérateur préféré de la liste.

### <span id="page-66-0"></span>**Restriction**

La restriction de réseau limite l'utilisation de votre carte SIM (cette fonction n'est pas supportée par tous les opérateurs). Pour l'activer, vous devez demander un mot de passe à 4 chiffres à votre opérateur ; le cas échéant, chaque restriction doit faire l'objet d'une demande auprès de votre opérateur.

#### **Tous appels émis**

Tous les appels sortants sont interdits, excepté le numéro d'appel d'urgence 100.

#### **Vers internatinal**

Seuls les appels nationaux sont autorisés.

#### **Int.sf.origin.**

Les appels internationaux sont interdits. Vous pouvez toutefois appelez votre pays depuis l'étranger.

#### **Appels reçus**

Le téléphone est verrouillé pour tous les appels entrants (effet similaire à celui du renvoi de tous les appels sur la messagerie).

√

#### **Si autre rés.**

Vous ne recevez aucun appel lorsque vous êtes hors de votre réseau d'origine. Vous ne payez donc pas ces appels.

#### **Contrôle état**

Le contrôle de l'état des restrictions donne lieu aux affichages suivants :

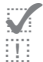

Restriction programmée.

 $\overline{H}$  Restriction non programmée.

**?** Etat inconnu (p.ex. nouvelle carte SIM).

#### **Supprimer ttes restrictions**

Suppression de toutes les restrictions programmées.

# **Gpe utilisateurs**

√

**Menu** → Réglages → **Gpe utilisateurs**

Ce service permet la création de groupes s'il est proposé par l'opérateur. Ces groupes ont p.ex. accès à des information internes (d'entreprise) ou bénéficient de tarifs particuliers. Consultez votre opérateur pour de plus amples détails.

#### **Gpe utilisateurs**

Activer ou désactiver la fonction. Pour pouvoir utiliser normalement le téléphone, **Gpe utilisateurs** doit être désactivé (code téléphone, [p. 65](#page-64-0)).

#### **Sélect. Groupe**

Vous pouvez éventuellement sélectionner d'autres groupes que les groupes préférés (voir cidessous) ou en ajouter. Demandez les codes des groupes à votre opérateur.

#### **Accès en émission**

Outre la commande réseau d'un groupe d'utilisateurs, vous pouvez indiquer ici si les appels à l'extérieur du groupe sont autorisés. Si cette fonction est désactivée, seuls les appels au sein du groupe sont autorisés.

#### **Groupe préféré**

Dans ce cas, seuls les appels au sein de ce groupe d'utilisateurs par défaut sont autorisés (selon la configuration du réseau).

### **Pendant les appels**

**Menu** → Réglages → **Pendant les appels**  $\rightarrow$ Sélectionner une fonction :

### <span id="page-68-0"></span>**Mise en attente**

√

Si vous êtes abonné à ce service, vous pouvez vérifier s'il est programmé et l'activer ou le désactiver [\(p. 13\).](#page-12-0)

### <span id="page-68-2"></span>**Cacher identité**

⊲२!

Quand vous téléphonez, votre numéro peut s'afficher sur l'écran de votre interlocuteur (selon les opérateurs).

Pour empêcher cet affichage, vous pouvez activer le mode « Cacher identité » uniquement pour le prochain appel ou pour tous les autres appels. Il est possible que vous deviez souscrire un abonnement particulier auprès de votre opérateur pour bénéficier de cette fonction.

### **Heure/date**

### **Réveil**

Lire à ce sujet la description [page 51.](#page-50-1)

### **Horloge universelle**

Lire à ce sujet la description [page 51.](#page-50-2)

### **Arrêt automatique**

Lire à ce sujet la description [page 51.](#page-50-3)

# <span id="page-68-1"></span>**Accessoires**

**Menu** → Réglages → Accessoires  $\rightarrow$ Sélectionner une fonction :

### **Kit piéton**

Si le téléphone est utilisé avec une oreillette Siemens d'origine, le profil s'active automatiquement lors du branchement de l'oreillette.

### **Réglages modifiables :**

**Décroché auto** (A la livraison : désactivé)

Les appels sont acceptés automatiquement après quelques secondes. Vous devez porter l'oreillette.

# **<sup>70</sup> Symbole (sélection)**

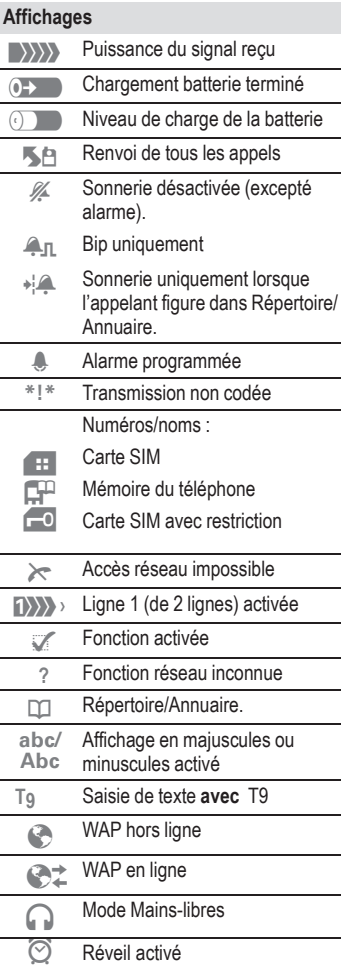

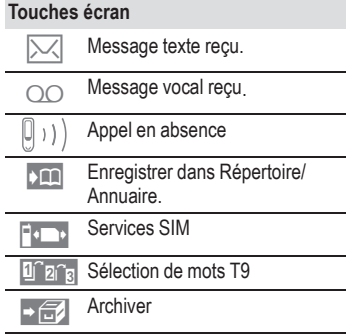

# **Questions & réponses <sup>71</sup>**

Si vous vous posez des questions lors de l'utilisation de votre téléphone, nous nous ferons un plaisir d'y répondre à toute heure sur

**www.my-siemens.com/customercare**. De plus, nous avons repris ici les réponses aux questions les plus fréquentes.

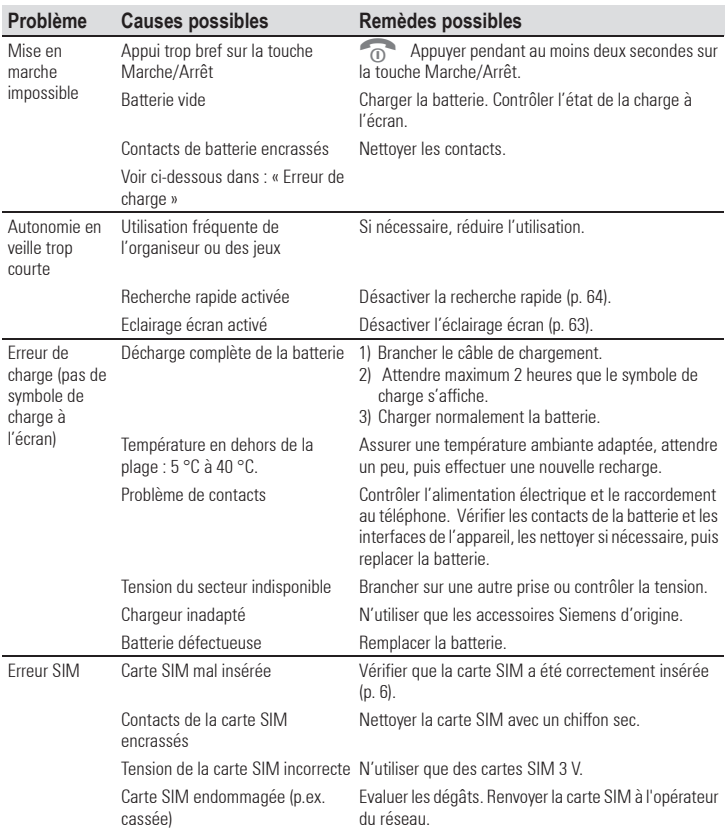

# **<sup>72</sup> Questions & réponses**

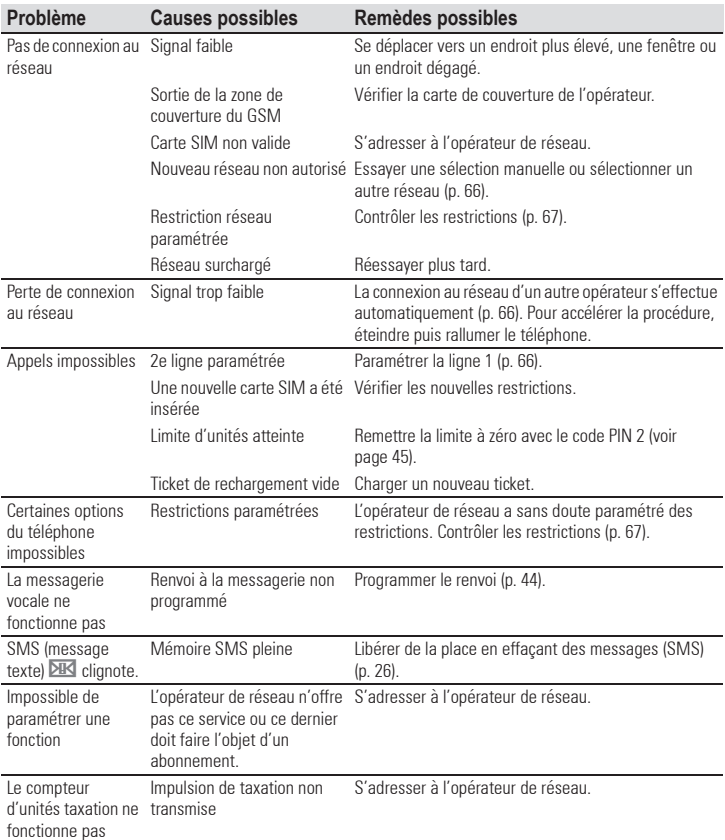
## <span id="page-72-0"></span>**Questions & réponses <sup>73</sup>**

<span id="page-72-1"></span>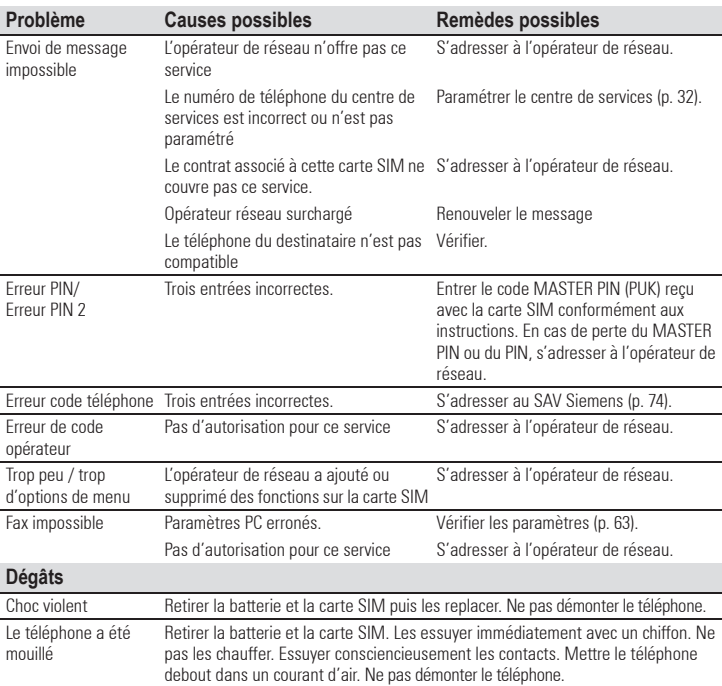

## <span id="page-73-0"></span>**<sup>74</sup> Siemens Service**

<span id="page-73-1"></span>Une assistance simple et efficace pour répondre à vos questions techniques ou relatives au fonctionnement de votre appareil est disponible en ligne sur notre site Internet : [www.my-siemens.com/customercare](http://www.my-siemens.com/customercare) . Vous trouverez les questions les plus fréquentes et leurs réponses dans ce mode d'emploi au chapitre « [Questions & réponses](#page-70-0) ».

Si une réparation devait s'avérer indispensable, veuillez vous adresser à l'un de nos centres de service :

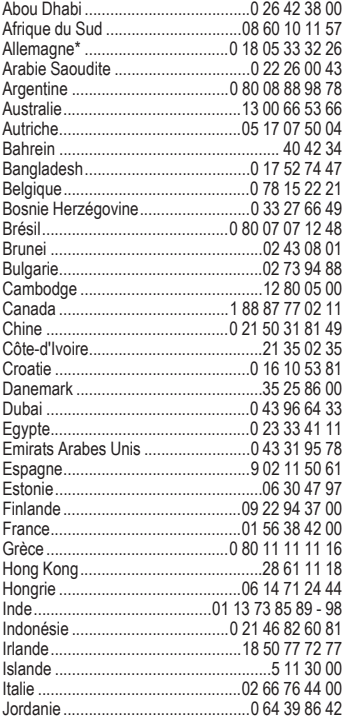

<span id="page-73-2"></span>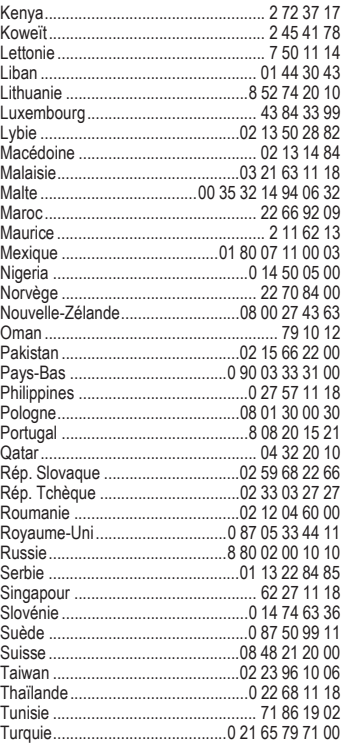

\* 0,12 EUR/minute

## **Siemens Service <sup>75</sup>**

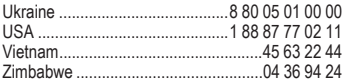

#### **Note**

Quand vous contactez le centre, ayez sous la main votre preuve d'achat, le numéro de l'appareil (IMEI, indiqué par \*#06#), la version du logiciel (indiquée par \*#06#, puis **§Info§**) et le cas échéant votre numéro de client.

## <span id="page-75-0"></span>**<sup>76</sup> Caractéristiques/Entretien**

### **Déclaration de conformité**

Siemens Information and Communication Mobile déclare par la présente que le téléphone décrit dans ce mode d'emploi répond aux principales exigences et autres dispositions respectives de la directive européenne 1999/5/CE (R&TTE).

La déclaration de conformité correspondante (DoC) a été signée. Si nécessaire, une copie de l'original peut être obtenue via la ligne d'assistance de la société.

### <span id="page-75-2"></span>**Caractéristiques techniques**

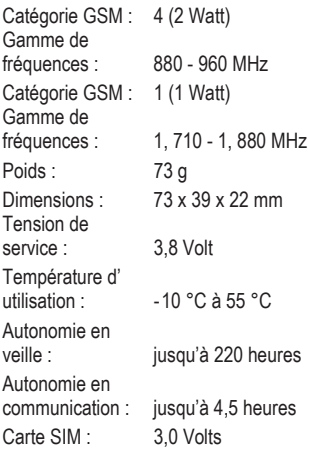

### <span id="page-75-1"></span>**Entretien et maintenance**

Votre téléphone a été conçu et fabriqué avec beaucoup de soin et doit être traité avec tout autant d'attention. Si vous respectez les conseils qui suivent, vous pourrez profiter très longtemps de votre mobile.

- Protégez votre téléphone de l'eau et de l'humidité ! La pluie, l'humidité et les liquides contiennent des minéraux qui corrodent les circuits électroniques. Si toutefois votre téléphone devait être mouillé, débranchez-le immédiatement de l'alimentation électrique à laquelle il est éventuellement raccordé et enlevez la batterie.
- N'utilisez pas votre portable dans des endroits poussiéreux ou sales et ne l'y laissez pas. Les parties amovibles du téléphone pourraient s'y abîmer.
- Ne rangez pas votre téléphone dans des pièces chaudes. Les températures élevées peuvent écourter la durée de vie des appareils électroniques, endommager les batteries et provoquer la déformation ou la fonte de certaines matières plastiques.
- Ne rangez pas votre téléphone dans des pièces froides. Si la pièce n'est pas chauffée (à une température ambiante normale), de la condensation peut se former à l'intérieur de l'appareil et endommager les platines électroniques.

## **Caractéristiques/Entretien <sup>77</sup>**

- Ne laissez pas tomber le téléphone, protégez-le des coups et ne le secouez pas. Un traitement aussi brutal peut briser les platines qui se trouvent à l'intérieur de l'appareil !
- N'utilisez pas de produit chimique corrosif, de solution nettoyante et de détergent agressif pour nettoyer votre téléphone !

Tous les conseils ci-dessus s'appliquent au téléphone, à la batterie, au chargeur et à tous les accessoires. Si une de ces pièces ne fonctionne pas correctement, rapportez-la chez votre détaillant spécialisé. Ce dernier pourra vous conseiller et réparer l'appareil si nécessaire.

#### **Identification du téléphone**

Les informations suivantes sont importantes en cas de perte du téléphone et de la carte SIM. Veuillez indiquer le numéro de la carte SIM (sur la carte) :

.............................................................. numéro de série du téléphone à 15 chiffres (sous la batterie) :

..............................................................

..............................................................

numéro de service après-vente de l'opérateur :

#### <span id="page-76-0"></span>**En cas de perte**

En cas de perte du téléphone et/ou de la carte SIM, appeler immédiatement votre l'opérateur pour prévenir tout abus.

### **Déclaration de qualité de la batterie**

La capacité de votre batterie diminue à chaque cycle de chargement/déchargement. Le chargement de la batterie à des températures basses ou élevées provoque également une diminution progressive de sa capacité. Cela peut entraîner une importante réduction de l'autonomie de votre téléphone mobile par cycle d'utilisation.

Pendant les six premiers mois suivant l'achat du téléphone mobile, chargez et déchargez toujours complètement la batterie. Si après ces six mois vous constatez une réduction conséquente de la capacité de votre batterie, vous devez la faire changer. N'utilisez que des batteries Siemens d'origine.

## <span id="page-77-0"></span>**<sup>78</sup> Accessoires**

### **Accessoires de base**

#### **Batterie Li-Ion (600mAh)**

L36880-N6901-A108

Les batteries Li-Ion prolongent l'autonomie en veille et en communication.

#### <span id="page-77-1"></span>**Oreillette à boucle avec touche PTT**

L36880-N6901-A106

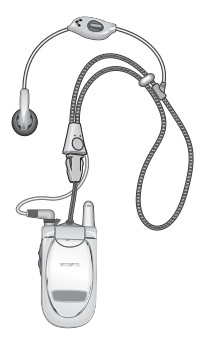

L'oreillette à boucle permet une communication en mains-libres en duplex complet avec une qualité vocale numérique. Ce casque vous permet de porter votre téléphone mobile autour du cou.

**SIEMENS** Original

Accessories

Accessoires Siemens

d'origine

**www.siemens.com/ mobilestore**

## **Personnalisation <sup>79</sup>**

Le téléphone mobile CL50 vous offre différentes possibilités de personnalisation et donc une configuration individuelle correspondant à vos goûts. Vous pouvez par exemple vous faire envoyer des graphiques sous forme de Bitmaps\* ou des économiseurs d'écran via SMS. Votre CL50 peut également recevoir des sonneries par SMS.

<span id="page-78-0"></span>Le Siemens City Portal vous propose un grand nombre de sonneries, d'économiseurs d'écran et de bitmaps opérateur. Vous trouverez le City Portal sur Internet sur :

#### **www.my-siemens.com/city**

Ce portail comporte également une liste des pays dans lesquels ce service est disponible.

<span id="page-78-1"></span>Vous trouverez une description de la procédure de téléchargement dans les pages suivantes de ce mode d'emploi :

Sonneries ............................. [p. 60](#page-59-0) Bitmaps opérateur\*.............. [p. 33](#page-32-0)

\_\_\_\_\_\_\_\_\_\_\_\_\_\_\_\_\_\_\_\_\_\_\_\_\_\_\_\_\_\_\_

Un bitmap opérateur est un graphique qui peut être téléchargé sur l'écran du téléphone mobile au lieu du nom du réseau de l'opérateur. Le bitmap s'y affiche alors en permanence. Ce dessin est toutefois lié au réseau du fournisseur correspondant et ne s'affiche donc pas en roaming (quand vous êtes à l'étranger et donc connecté au réseau d'un autre fournisseur de services).

## **<sup>80</sup> SAR**

INFORMATIONS SUR L'EXPOSITION / La densité d'absorption spécifique (DAS ou SAR)

CE TELEPHONE MOBILE RESPECTE LES VALEURS LIMITE IMPOSEE PAR L'UE (1999/519/CE) POUR LA PROTECTION DE LA SANTE DE LA POPULATION CONTRE LES EFFETS DES **CHAMPS** ELECTROMAGNETIQUES.

Ces limites font partie de recommandations détaillées pour la protection de la population. Ces recommandations ont été rédigées et vérifiées par des organismes scientifiques indépendants via une évaluation régulière et approfondie d'études scientifiques\*. Pour garantir la sécurité de toutes les personnes, indépendamment de leur âge et de leur santé physique, ces limites comportent une marge de sécurité substantielle.

Avant la commercialisation d'un modèle de téléphone, sa conformité par rapport aux lois ou valeurs limite européennes doit être prouvée pour pouvoir bénéficier du label CE\*\*. L'unité de mesure de la valeur limite recommandée par le Conseil européen pour les téléphones mobiles est le « Densité d'absorption spécifique » (DAS). Cette valeur limite SAR est de 2,0W/ kg\*\*\*. Elle répond aux prescriptions de la Commission internationale de protection contre les radiations CIPR\*\*\*\* et a été reprise dans la norme européenne EN 50360 sur

<span id="page-79-0"></span>les appareils de téléphonie mobile. La définition de la DAS de téléphones mobiles s'effectue selon la norme européenne EN 50361. Elle fixe la valeur maximale de la DAS à puissance maximale sur toutes les bandes de fréquence du téléphone mobile. Pendant l'utilisation, le niveau effectif de la DAS se trouve largement au-dessous de cette valeur maximale, le téléphone mobile fonctionnant à différents niveaux de puissance. Il émet uniquement avec la puissance nécessaire pour atteindre le réseau. En général, Plus vous êtes proche d'une station de base, plus la puissance d'émission de votre mobile est faible.

La valeur DAS maximale de ce téléphone mobile, mesurée selon la norme, est de 0,88 W/kg\*\*\*\*\*.

Vous trouverez également la valeur SAR de cet appareil sur Internet sur **www.my-siemens.com**. Même si la valeur DAS varie selon les modèles et la position dans laquelle ils sont utilisés, tous les appareils Siemens sont conformes aux exigences légales.

\_\_\_\_\_\_\_\_\_\_\_\_\_\_\_\_\_\_\_\_\_\_\_\_\_\_\_\_\_\_\_\_\_\_\_\_\_\_\_\_\_\_\_\_\_\_\_\_\_\_\_ L'Organisation mondiale de la santé (OMS, CH-1211 Genève 27, Suisse), compte tenu des connaissances scientifiques actuelles, ne voit pas la nécessité de mesures préventives particulières lors de l'utilisation de téléphones mobiles. Autres informations : **www.who.int/peh-emf www.mmfai.org**

**www.my-siemens.com**

## **SAR** 81

- \*\* Le label CE est une preuve valable dans toute l'UE du respect des dispositions légales en vigueur et est indispensable pour la commercialisation et la libre circulation des marchandises sur le marché intérieur européen.
- \*\*\* à travers 10 g de tissu organique.
- \*\*\*\* International Commission on Non-Ionizing Radiation Protection **www.icnirp.de**
- \*\*\*\*\* Les valeurs DAS peuvent varier en fonction des normes et bandes de fréquence nationales. Vous trouverez des informations DAS pour différentes régions sur **www.my-siemens.com**

## <span id="page-81-0"></span>**<sup>82</sup> Certificat de garantie**

La présente garantie bénéficie, dans les conditions ci-après, à l'utilisateur final ayant procédé à l'acquisition de ce Produit Siemens (ci-après le Client). La présente garantie ne limite en rien, ni ne supprime, les droits du Client issus des articles 1641 et suivants du Code Civil relatifs à la garantie légale des vices cachés.

- Si ce Produit Siemens et ses composants présentent des vices de fabrication et/ou de matière dans les 24 mois suivant son achat neuf, Siemens le remplacera gratuitement et de sa propre initiative par un modèle identique ou par modèle équivalent correspondant à l'état actuel de la technique, ou procédera à sa réparation. La présente garantie n'est valable que pendant une période de 6 mois à compter de sa date d'achat neuf pour les pièces et éléments de ce Produit Siemens qui sont soumis à l'usure (par ex. batteries, claviers et boîtiers).
- La présente garantie n'est pas valable en cas de non-respect des informations contenues dans le mode d'emploi, ou en cas de dommage manifestement provoqué par une manipulation ou une utilisation inadéquate.
- La présente garantie ne s'applique pas aux éléments et données fournis par le vendeur du Produit Siemens, ou installés par le Client lui-même (par ex. l'installation, la configuration, le téléchargement

de logiciels, l'enregistrement de données). Sont également exclus de la présente garantie le manuel d'utilisation ainsi que tout logiciel fourni séparément sur un autre support de données, ainsi que les Produits Siemens dotés d'éléments ou d'accessoires non homologués par Siemens, les Produits dont les dommages sont causés volontairement ou par négligence (bris, casses, humidité, température inadéquate, oxydation, infiltration de liquide, surtension électrique, incendie, ou tout autre cas de force majeure), les Produits Siemens présentant des traces d'ouverture (ou de réparation et/ou modifications effectuées par un tiers non agréé par siemens), et les Produits envoyés en port dû à Siemens ou à son centre agréé.

• La facture ou le ticket de caisse comportant la date d'achat par le Client sert de preuve de garantie. Copie de ce document justifiant de la date de départ de la garantie est à fournir pour toute mise en œuvre de la présente garantie. Un justificatif d'achat doit au moins comporter le nom et le logo de l'enseigne, la date d'achat, le modèle concerné et le prix. Le Client doit faire valoir ses droits à garantie dans les deux mois de la découverte du vice du téléphone, sauf disposition impérative contraire.

## **Certificat de garantie <sup>83</sup>**

- Le présent Produit Siemens ou ses composants échangés et renvoyés à Siemens deviennent propriété de Siemens.
- La présente garantie s'applique uniquement aux Produits Siemens neufs achetés au sein de l'Union Européenne. Elle est délivrée par Siemens SAS, 9, rue du Docteur Finot, F- 93200 SAINT **DENIS**
- La présente garantie représente l'unique recours du Client à l'encontre de Siemens pour la réparation des vices affectant le Produit Siemens. Siemens exclut donc toute autre responsabilité au titre des dommages matériels et immatériels directs ou indirects, et notamment la réparation de tout préjudice financier découlant d'une perte de bénéfice ou d'exploitation, ainsi que des pertes de données. En aucun cas Siemens n'est responsable des dommages survenus aux biens du Client sur lesquels est connecté, relié ou intégré le Produit Siemens, sauf disposition impérative contraire.

De même, la responsabilité de Siemens ne peut être mise en cause pour les dommages survenus aux logiciels intégrés dans le Produit Siemens par le Client ou tout tiers à l'exception de Siemens.

- La mise en jeu de la présente garantie, et l'échange ou la réparation concernant le Produit Siemens ne font pas naître une nouvelle période de garantie, qui demeure en tout état de cause la durée initiale, sauf disposition impérative contraire.
- Siemens se réserve le droit de facturer au client les frais découlant du remplacement ou de la réparation du Produit Siemens lorsque le défaut du Produit Siemens n'est pas couvert par la garantie. De même Siemens pourra facturer au Client les frais découlant de ses interventions sur un Produit Siemens remis par le Client et en bon état de fonctionnement.

Pour faire usage de la présente garantie, veuillez contacter le service téléphonique de Siemens dont vous trouverez le numéro dans le manuel d'utilisation ci-joint.

## **Index**

### **A**

**84**

ŀ,

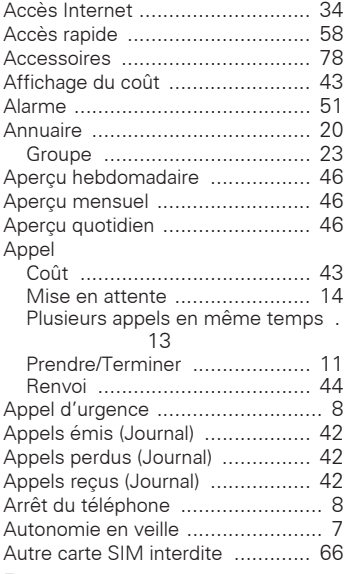

### **B**

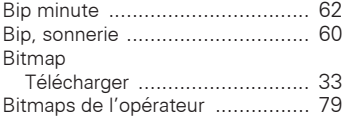

# **C**

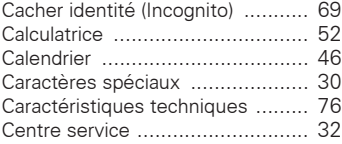

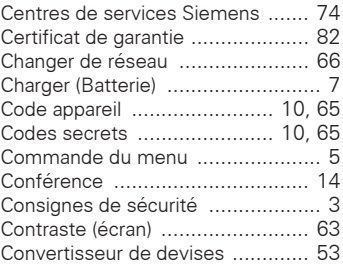

### **D**

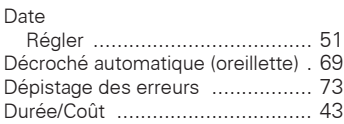

### **E**

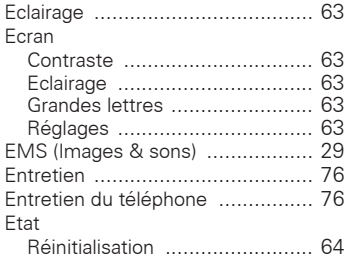

### **F**

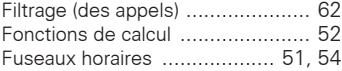

## **Index**

### **G**

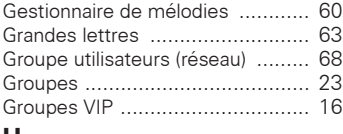

#### **H**

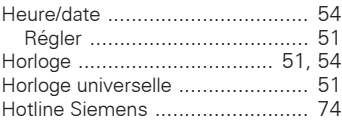

### **I**

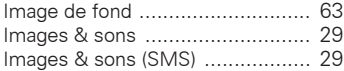

### **J**

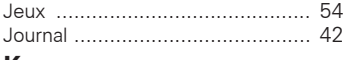

#### **K**

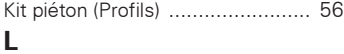

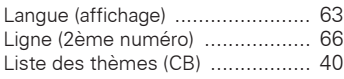

### **M**

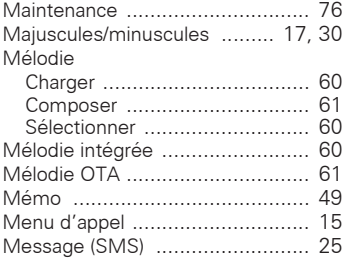

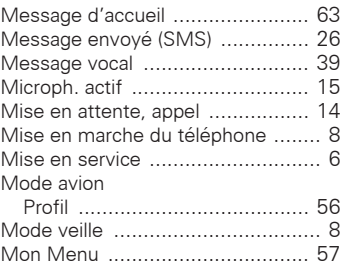

#### **N**

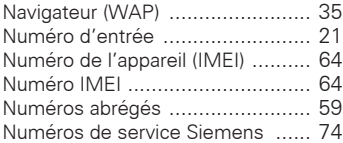

#### **O**

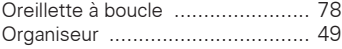

#### **P**

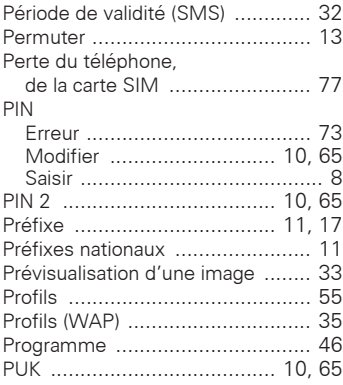

### **85**

#### **86**

## **Index**

#### **Q**

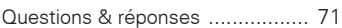

### **R**

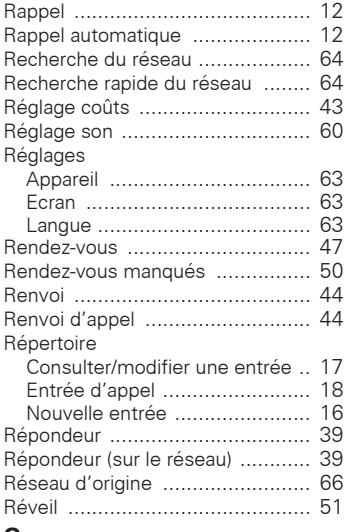

#### **S**

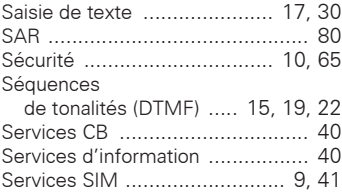

#### SMS

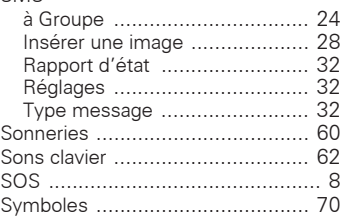

#### **T** T9

#### Saisie de texte [......................... 30](#page-29-2) Téléchargemen[t .......................... 79](#page-78-1) Texte du message [....................... 25](#page-24-0) Tonalités de servic[e ..................... 62](#page-61-3) Tonalités DTM[F ............... 15,](#page-14-3) [19,](#page-18-0) [22](#page-21-0) Touches écran Régle[r ..................................... 58](#page-57-1) Transfert d'appel[s ........................ 14](#page-13-3)

#### **V**

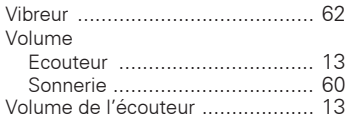

#### **W**

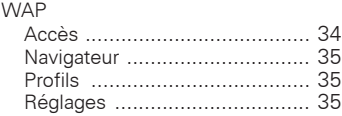